# Cluster Server Agent for EMC SRDF Configuration Guide

Windows

6.2

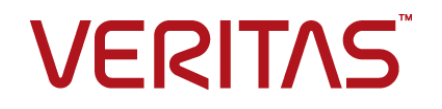

# Veritas InfoScale™ Availability Agents

Last updated: 2018-04-10

#### Legal Notice

Copyright © 2018 Veritas Technologies LLC. All rights reserved.

Veritas and the Veritas Logo are trademarks or registered trademarks of Veritas Technologies LLC or its affiliates in the U.S. and other countries. Other names may be trademarks of their respective owners.

This product may contain third-party software for which Veritas is required to provide attribution to the third party ("Third Party Programs"). Some of the Third-Party Programs are available under open source or free software licenses. The License Agreement accompanying the Software does not alter any rights or obligations you may have under those open source or free software licenses. Refer to the third-party legal notices document accompanying this Veritas product or available at:

#### <https://www.veritas.com/about/legal/license-agreements>

The product described in this document is distributed under licenses restricting its use, copying, distribution, and decompilation/reverse engineering. No part of this document may be reproduced in any form by any means without prior written authorization of Veritas Technologies LLC and its licensors, if any.

THE DOCUMENTATION IS PROVIDED "AS IS" AND ALL EXPRESS OR IMPLIED CONDITIONS, REPRESENTATIONS AND WARRANTIES, INCLUDING ANY IMPLIED WARRANTY OF MERCHANTABILITY, FITNESS FOR A PARTICULAR PURPOSE OR NON-INFRINGEMENT, ARE DISCLAIMED, EXCEPT TO THE EXTENT THAT SUCH DISCLAIMERS ARE HELD TO BE LEGALLY INVALID. VERITAS TECHNOLOGIES LLC SHALL NOT BE LIABLE FOR INCIDENTAL OR CONSEQUENTIAL DAMAGES IN CONNECTION WITH THE FURNISHING, PERFORMANCE, OR USE OF THIS DOCUMENTATION. THE INFORMATION CONTAINED IN THIS DOCUMENTATION IS SUBJECT TO CHANGE WITHOUT NOTICE.

The Licensed Software and Documentation are deemed to be commercial computer software as defined in FAR 12.212 and subject to restricted rights as defined in FAR Section 52.227-19 "Commercial Computer Software - Restricted Rights" and DFARS 227.7202, et seq. "Commercial Computer Software and Commercial Computer Software Documentation," as applicable, and any successor regulations, whether delivered by Veritas as on premises or hosted services. Any use, modification, reproduction release, performance, display or disclosure of the Licensed Software and Documentation by the U.S. Government shall be solely in accordance with the terms of this Agreement.

Veritas Technologies LLC 500 E Middlefield Road Mountain View, CA 94043

<http://www.veritas.com>

### Technical Support

Technical Support maintains support centers globally. All support services will be delivered in accordance with your support agreement and the then-current enterprise technical support policies. For information about our support offerings and how to contact Technical Support, visit our website:

#### <https://www.veritas.com/support>

You can manage your Veritas account information at the following URL:

#### <https://my.veritas.com>

If you have questions regarding an existing support agreement, please email the support agreement administration team for your region as follows:

Worldwide (except Japan) [CustomerCare@veritas.com](mailto:CustomerCare@veritas.com)

Japan [CustomerCare\\_Japan@veritas.com](mailto:CustomerCare_Japan@veritas.com)

### Documentation

Make sure that you have the current version of the documentation. Each document displays the date of the last update on page 2. The latest documentation is available on the Veritas website:

<https://sort.veritas.com/documents>

### Documentation feedback

Your feedback is important to us. Suggest improvements or report errors or omissions to the documentation. Include the document title, document version, chapter title, and section title of the text on which you are reporting. Send feedback to:

#### [xyz@veritas.com](mailto:xyz@veritas.com)

You can also see documentation information or ask a question on the Veritas community site:

<http://www.veritas.com/community/>

### Veritas Services and Operations Readiness Tools (SORT)

Veritas Services and Operations Readiness Tools (SORT) is a website that provides information and tools to automate and simplify certain time-consuming administrative tasks. Depending on the product, SORT helps you prepare for installations and upgrades, identify risks in your datacenters, and improve operational efficiency. To see what services and tools SORT provides for your product, see the data sheet:

[https://sort.veritas.com/data/support/SORT\\_Data\\_Sheet.pdf](https://sort.veritas.com/data/support/SORT_Data_Sheet.pdf)

# Contents Land

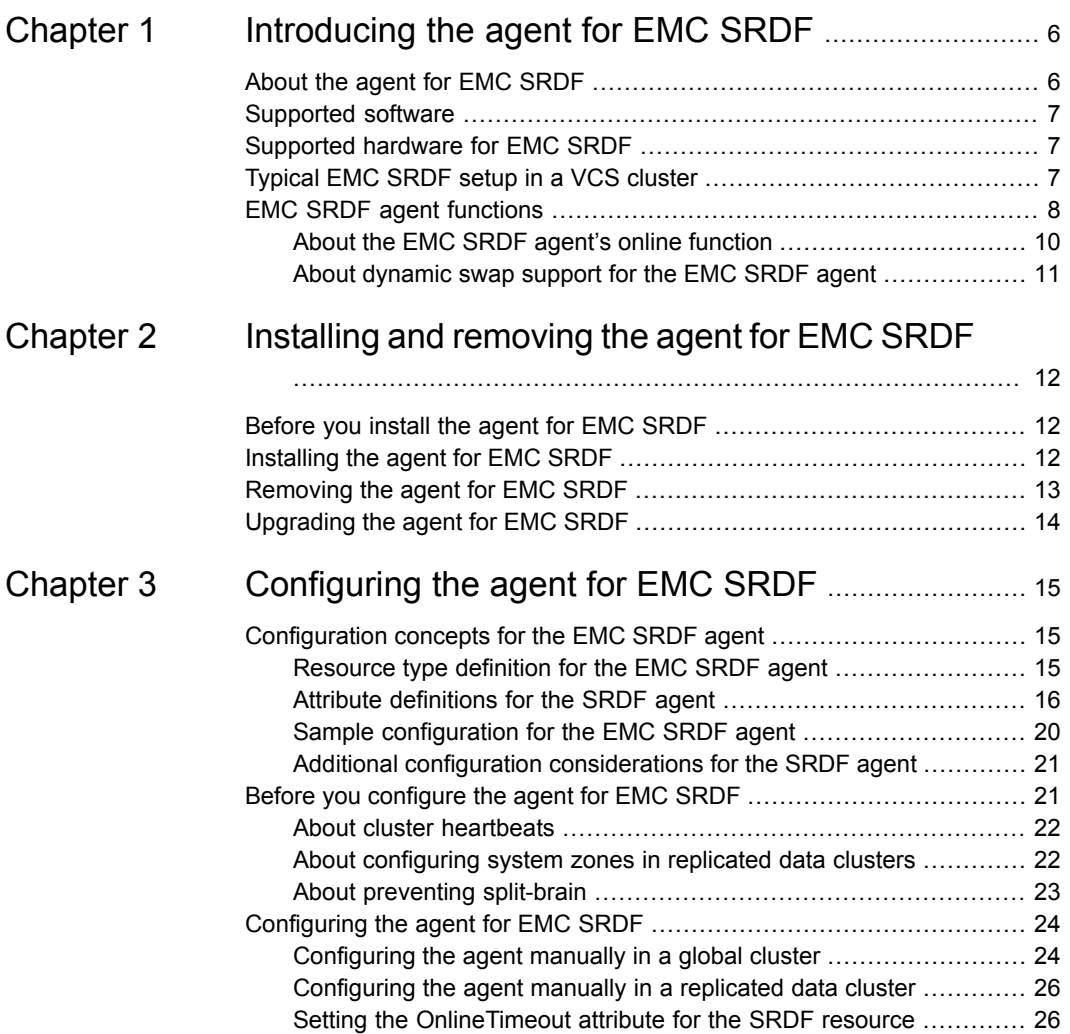

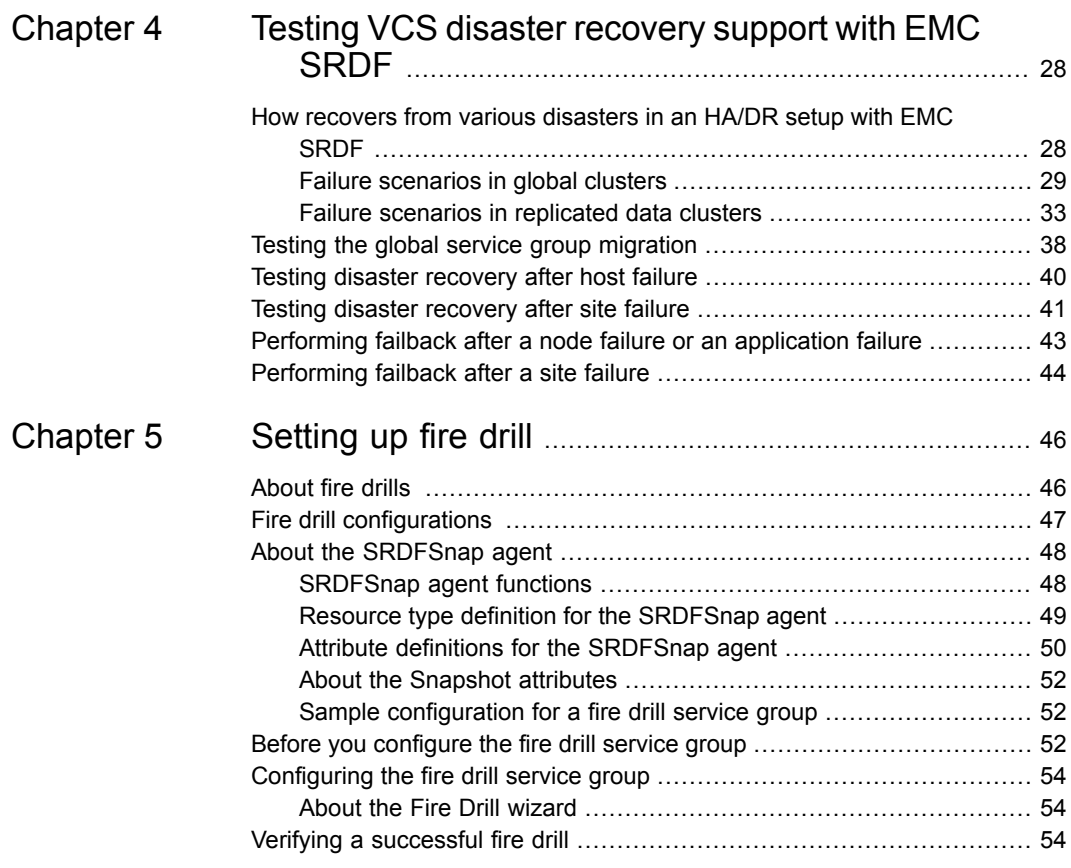

# Chapter

# <span id="page-5-0"></span>Introducing the agent for EMC SRDF

This chapter includes the following topics:

- About the agent for EMC [SRDF](#page-5-1)
- [Supported](#page-6-0) software
- [Supported](#page-6-1) hardware for EMC SRDF
- <span id="page-5-1"></span>[Typical](#page-6-2) EMC SRDF setup in a VCS cluster
- **EMC SRDF agent [functions](#page-7-0)**

# **About the agent for EMC SRDF**

The Cluster Server agent for EMC Symmetrix Remote Data Facility (SRDF) provides support for application failover and recovery. The agent provides this support in environments that use SRDF to replicate data between EMC Symmetrix arrays.

The agent monitors and manages the state of replicated EMC Symmetrix devices that are attached to VCS nodes. The agent ensures that the system that has the SRDF resource online also has safe and exclusive access to the configured devices.

The agent for EMC SRDF supports the following:

- Replicated data clusters and global clusters that run VCS.
- SRDF device groups and consistency groups in synchronous and asynchronous modes only. The agent also supports dynamic SRDF (role swap).

# **Supported software**

<span id="page-6-1"></span><span id="page-6-0"></span>For information on the software versions that the agent for EMC SRDF supports, see the Veritas Services and Operations Readiness Tools (SORT) site: [https://sort.veritas.com/agents.](https://sort.veritas.com/agents)

# **Supported hardware for EMC SRDF**

<span id="page-6-2"></span>The SRDF agent supports Solutions Enabler (SE) V6.4 up to V8.0.1. The SRDF agent also supports corresponding array microcode levels. The supported array models include EMC Symmetrix DMX and EMC Symmetrix V-Max family of arrays. Refer to the EMC hardware compatibility list for specific information.

# **Typical EMC SRDF setup in a VCS cluster**

The following figure displays a typical cluster setup in a SRDF environment.

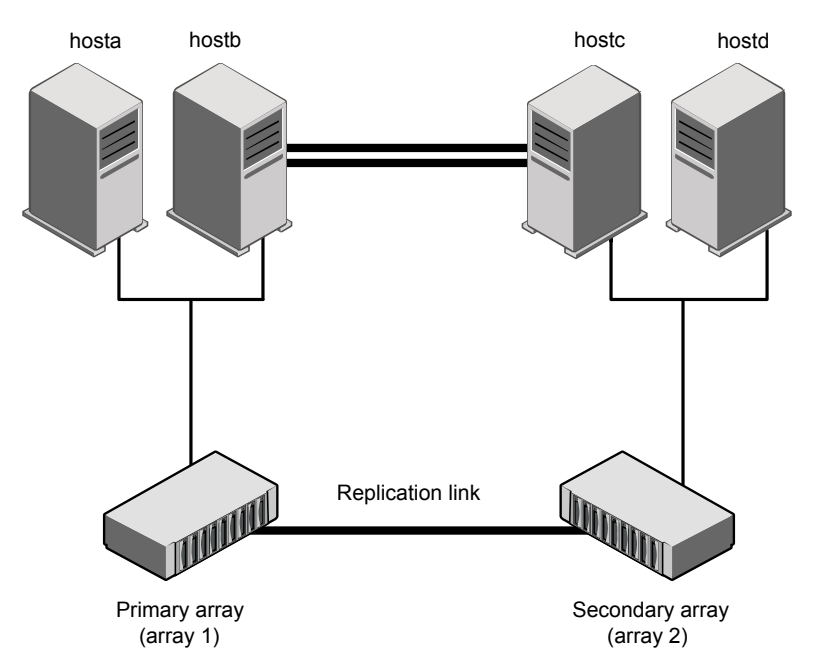

**Figure 1-1** Typical clustering setup for the agent

VCS clusters using SRDF for replication uses the following hardware infrastructure:

- The primary array has one or more R1 devices. A Fibre Channel or SCSI directly attaches these devices to the EMC Symmetrix array that contains the SRDF R1 devices.
- The secondary array has one or more R2 devices. A Fibre Channel or SCSI directly attaches these devices to a EMC Symmetrix array that contains the SRDF R2 devices. The R2 devices are paired with the R1 devices in the R1 array. The R2 devices and arrays must be at a significant distance to survive a disaster that may occur at the R1 side.
- The arrays at both the primary and secondary sites also have the BCV or target devices configured and associated with the corresponding replication devices at each site.
- Network heartbeating between the two data centers to determine their health; this network heartbeating could be LLT or TCP/IP. See "About cluster [heartbeats"](#page-21-0) on page 22.
- <span id="page-7-0"></span>■ In a replicated data cluster environment, all hosts are part of the same cluster. You must connect them with the dual and dedicated networks that support LLT. In a global cluster environment, you must attach all hosts in a cluster to the same EMC Symmetrix array.

# **EMC SRDF agent functions**

The VCS agent for SRDF monitors and manages the state of replicated Symmetrix devices that are attached to VCS nodes.

The agent performs the following functions:

| <b>Function</b> | <b>Description</b>                                                                                                    |  |  |
|-----------------|----------------------------------------------------------------------------------------------------|--|--|
| online          | This operation makes the devices writable for the application.                                                                                                    |  |  |
|                 | If one or more devices are in the write-disabled (WD) state,<br>the agent runs the symrdf command to enable read-write<br>access to the devices.                                                                                                    |  |  |
|                 | See "About the EMC SRDF agent's online function" on page 10.                                                                                                    |  |  |
|                 | If the state of all local devices in an RDF1 type device group<br>is read-write enabled (RW) and the replication link is in the<br>Consistent or Synchronized state, the agent creates a lock file<br>on the local host. The lock file indicates that the resource is<br>online. |  |  |
|                 | It checks the dynamic swap capability of the array and<br>individual devices. It also creates the swap lock file if the device<br>group is capable of role swap. See "About dynamic swap<br>support for the EMC SRDF agent" on page 11.                                          |  |  |
| offline         | Removes the lock file on the local host. The agent does not<br>run any SRDF commands because taking the resource offline<br>is not indicative of the intention to give up the devices.                                                                                           |  |  |
| monitor         | Verifies that the lock file exists. If the lock file exists, the monitor<br>entry point reports the status of the resource as online. If the<br>lock file does not exist, the monitor entry point reports the status<br>of the resource as offline.                              |  |  |
| open            | Removes the lock file on the host where the entry point is<br>called. This operation prevents potential concurrency violation<br>if the service group fails over to another node.                                                                                                |  |  |
|                 | <b>Note:</b> The agent does not remove the lock file if the agent<br>was started after running the following command:                                                                                                    |  |  |
|                 | hastop <- all   -local> -force                                                                                                    |  |  |
| clean           | Determines if it is safe to fault the resource if the online entry<br>point fails or times out.                                                                                                    |  |  |
| info            | Reports the device state to the VCS interface. This entry point<br>can be used to verify the device state and to monitor dirty track<br>trends.                                                                                                    |  |  |
| action/update   | Performs a symrdf update action from the R2 side to merge<br>any dirty tracks from the R2 to the R1.                                                                                                    |  |  |

**Table 1-1** Agent functions

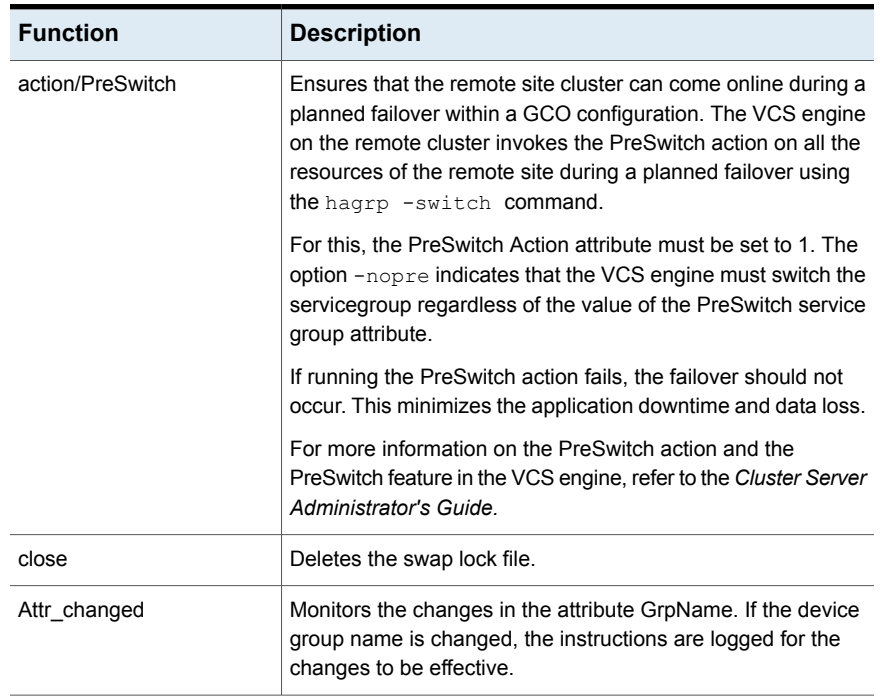

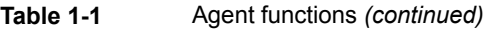

### About the EMC SRDF agent's online function

<span id="page-9-0"></span>If the state of all local devices in an RDF1 type device group is read-write enabled (RW) and the replication link is in the Consistent or Synchronized state, the agent creates a lock file on the local host. The lock file indicates that the resource is online.

If all the local devices are in the write-disabled (WD) state, the agent runs the  $symrdf$ command to enable read-write access to the devices.

Depending on SRDF/S and SRDF/A, the states can be different as follows:

- For R2 devices in the SYNCHRONIZED or CONSISTENT state, the agent runs the symrdf failover command to make the devices writable.
- For R1 devices in the FAILED OVER or R1 UPDATED state, the agent runs the symrdf failback command to make the devices writable.
- **For all devices in the PARTITIONED state, the agent runs the symrdf command** to make the devices writable.

The agent runs the command only if the AutoTakeover attribute is set to 1 and if there are no dirty tracks on the local device. Dirty tracks indicate that an out-of-order synchronization was in progress when the devices became

partitioned, rendering them inconsistent and unusable. If dirty tracks exist, the online entry point faults on timeout.

- **For R1 devices in the UPDINPROG state, the agent runs the symmatic command** only after the devices transition to the R1 UPDATED state.
- **For R2 devices in the SYNCINPROG state, the agent runs the sympatic command** only after the devices transition to the SYNCHRONIZED or CONSISTENT state.

The agent does not run any command if there is not enough time remaining for the entry point to complete the command.

<span id="page-10-0"></span>See "Setting the [OnlineTimeout](#page-25-1) attribute for the SRDF resource" on page 26.

### About dynamic swap support for the EMC SRDF agent

The agent supports the SRDF/S and SRDF/A dynamic swap capability. The agent performs a role swap for the healthy arrays that are configured for dynamic swap when a service group fails over between the arrays. If one array is down, a unilateral read-write enable occurs. The agent fails over the device groups that are not configured for dynamic swap using the following command: symrdf failover. The command enables read-write on the R2 device.

If the SwapRoles attribute is set to 1, the agent checks the following criteria before determining if a swap occurs:

- All devices in the device group are configured as dynamic devices.
- Dynamic RDF is configured on the local Symmetrix array.
- The microcode is level 5567 or later.

If the SwapRoles attribute is set to 2, the agent does not check for any criteria and directly initiates the role swap between the dynamic devices.

The commands for online are different for SRDF/S dynamic swap and SRDF/A dynamic swap as follows:

- For SRDF/S, for R2 devices in the SYNCHRONIZED state, the agent runs the symrdf failover -establish command.
- For SRDF/A, for R2 devices in the CONSISTENT state, the agent runs the symrdf -force failover command. If consistency is enabled, the agent runs the symrdf disable command. The agent then issues the symrdf swap command to do the role-swap and the establish command to re-establish the replication, and re-enables the consistency.

Dynamic swap does not affect the ability to perform fire drills.

# Chapter

# <span id="page-11-0"></span>Installing and removing the agent for EMC SRDF

This chapter includes the following topics:

- [Before](#page-11-1) you install the agent for EMC SRDF
- [Installing](#page-11-2) the agent for EMC SRDF
- <span id="page-11-1"></span>[Removing](#page-12-0) the agent for EMC SRDF
- [Upgrading](#page-13-0) the agent for EMC SRDF

# **Before you install the agent for EMC SRDF**

Before you install the VCS agent for EMC SRDF, ensure that you install and configure VCS on all nodes in the cluster.

Set up replication and the required hardware infrastructure.

<span id="page-11-2"></span>**Note:** For VCS 6.0, 6.0.1, 6.0.2, and VCS 7.0, make sure that the Microsoft Visual C++ 2010 SP1 (x64) and the Microsoft Visual C++ 2010 SP1 (x86) re-distributable packages are installed on the systems where you need to install the agent pack.

See ["Typical](#page-6-2) EMC SRDF setup in a VCS cluster" on page 7.

# **Installing the agent for EMC SRDF**

You must install the EMC SRDF agent on each node in the cluster. In global cluster environments, install the agent on each node in each cluster.

#### **To install the VCS agent for EMC SRDF from the Agent Pack release**

**1** Log on to any node in the cluster.

Ensure that the logged on user has the domain administrative privileges.

**2** Download the Agent Pack from the Veritas Services and Operations Readiness Tools (SORT) site: [https://sort.veritas.com/agents.](https://sort.veritas.com/agents)

You can download the complete Agent Pack zip file or the individual agent zip file.

- **3** Uncompress the file to a temporary location.
- **4** If you downloaded the complete Agent Pack zip file, navigate to the following directory:

Windows Server 2008 cd1\windows\w2k8x64\vcs\replication\srdf agent\ *agent\_version*\pkgs X64 Windows Server 2012 cd1\windows\w2k12x64\vcs\replication\srdf agent\ *agent\_version*\pkgs X64

<span id="page-12-0"></span>**5** Double-click **vrtsvcssrdf.msi**.

Follow the instructions that the install program provides, to complete the installation of the agent.

## **Removing the agent for EMC SRDF**

**Note:** Do not attempt to remove the agent if the service groups that access the shared storage are online.

#### **To remove the agent for SRDF that was installed from an agent pack release**

- **1** Open the Programs and Features window, select Cluster Server Agent for EMC SRDF (or vrtsvcssrdf.msi), and click **Uninstall**.
- **2** Follow the wizard instructions to complete the uninstallation.

**Note:** When you uninstall the agent pack, all the agent binaries for SRDF are removed. If you need the agent binaries that were part of the base release, you must manually repair the base release.

<span id="page-13-0"></span>**Note:** After removing the agent for SRDF, if old agent binaries that were part of the base release are required, you will need to manually repair the base release. This is required because removing the agent pack binaries remove all agent binaries of SRDF.

# **Upgrading the agent for EMC SRDF**

To upgrade an agent, you must first uninstall the agent binaries, and then install the new agent binaries.

#### **To upgrade the agent for SRDF that was installed from an agent pack release**

- **1** Dump the configuration using the haconf -dump -makero command
- **2** Stop the cluster using the hastop -all -force command on one of the cluster nodes.
- **3** Perform the following steps sequentially on all the nodes:
	- Uninstall the previous agent pack if any. See ["Removing](#page-12-0) the agent for EMC SRDF" on page 13.
	- Install the agent using the appropriate **vrtsvcssrdf.msi** file. See ["Installing](#page-11-2) the agent for EMC SRDF" on page 12.
	- After the installation is complete, run the hastart command.

The installer logs are created at the location specified in the  $\text{FEMP}\$  environment variable.

**Note:** You can install the agent pack binaries directly on the base VCS release. It is not required to remove base release agent binaries.

# Chapter

# <span id="page-14-0"></span>Configuring the agent for EMC SRDF

This chapter includes the following topics:

- [Configuration](#page-14-1) concepts for the EMC SRDF agent
- <span id="page-14-1"></span>Before you [configure](#page-20-1) the agent for EMC SRDF
- [Configuring](#page-23-0) the agent for EMC SRDF

# **Configuration concepts for the EMC SRDF agent**

<span id="page-14-2"></span>Review the resource type definition and the attribute definitions for the agent.

## Resource type definition for the EMC SRDF agent

The SRDF resource type represents the VCS agent for EMC SRDF.

```
type SRDF (
        static str ArgList[] = { SymHome, GrpName, DevFOTime,
        AutoTakeover, SplitTakeover, LinkMonitor, AdvancedOpts }
        static int NumThreads = 1
        static int ActionTimeout = 180
        static int OfflineMonitorInterval = 0
        static int MonitorInterval = 300
        static int RestartLimit = 1
        int SwapRoles = 1
        static keylist SupportedActions = { update }
        NameRule = resource.GrpName
        str SymHome = "C:\\Program Files\\EMC\\SYMCLI\\bin"
        str GrpName
```

```
int DevFOTime = 2
int AutoTakeover = 1
int SplitTakeover = 0
temp str VCSResLock
int LinkMonitor = 0
str AdvancedOpts{} = { ExtendMonitor=null }
```
### Attribute definitions for the SRDF agent

<span id="page-15-0"></span>)

Review the description of the agent attributes.

### **Required attributes**

You must assign values to required attributes.

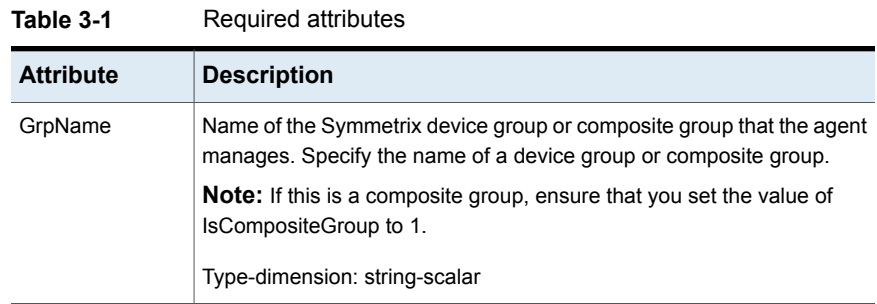

### **Optional attributes**

Configuring these attributes is optional.

| <b>Attribute</b> | <b>Description</b>                                                                                                    |  |  |
|------------------|----------------------------------------------------------------------------------------------------|--|--|
| SwapRoles        | Specifies whether the roles of the dynamic devices must be<br>swapped at the time of failover or not:                                                                                                    |  |  |
|                  | If set to 0, the agent does not swap the role.<br>$\blacksquare$<br>If set to 1, the agent checks whether the devices support<br>role swapping. If the devices have the capability, the agent<br>swaps the roles between the RDF1 and RDF2 devices.<br>If set to 2, the agent does not check whether the devices<br>support role swapping, and directly initiates the role swap<br>between the RDF1 and RDF2 devices. |  |  |
|                  | <b>Note:</b> This attribute only applies to dynamic devices.                                                                                                    |  |  |
|                  | Type-dimension: integer-scalar                                                                                                    |  |  |
|                  | Default: 1                                                                                                    |  |  |
| IsCompositeGroup | Specifies whether the SRDF group is a composite group or<br>not. If set to 0, VCS treats it as device group. If set to 1, VCS<br>treats it as composite group.                                                                                                    |  |  |
|                  | Type-dimension: integer-scalar                                                                                                    |  |  |
|                  | Default: 0                                                                                                    |  |  |
| SymHome          | Path to the bin directory that contains the Symmetrix command<br>line interface.                                                                                                    |  |  |
|                  | Type-dimension: string-scalar                                                                                                    |  |  |
|                  | Default: C:\Program Files\EMC\SMYCLI\bin.                                                                                                    |  |  |
| <b>DevFOTime</b> | Average time in seconds that is required for each device or<br>composite group to fail over. This value helps the agent to<br>determine whether it has adequate time for the online operation<br>after waiting for other device or composite groups to fail over.<br>If the online operation cannot be completed in the remaining<br>time, the failover does not proceed.                                             |  |  |
|                  | Type-dimension: integer-scalar                                                                                                    |  |  |
|                  | Default: 2 seconds per device                                                                                                    |  |  |

**Table 3-2** Optional attributes

| <b>Attribute</b> | <b>Description</b>                                                                                                    |  |  |
|------------------|----------------------------------------------------------------------------------------------------|--|--|
| AutoTakeover     | A flag that determines whether the agent performs a symrdf<br>rw enable operation on the partitioned devices at the<br>secondary site.                                                                                                    |  |  |
|                  | The default value of the AutoTakeover value is set to 0.                                                                                                    |  |  |
|                  | If the AutoTakeover attribute is set to 1, it allows the SRDF<br>agent to failover the service group in the DR site even when<br>the replication is in the "Partitioned" state. The Partitioned state<br>means that the replication link is broken out. This means that<br>the secondary devices are not in sync with the primary devices<br>or the secondary devices may have invalid data. Hence, the<br>default value of the AutoTakover attribute set to 0, so that the<br>failover can proceed only with the admin consent.<br>For more information, refer to the EMC SRDF documentation. |  |  |
|                  | Type-dimension: integer-scalar                                                                                                    |  |  |
|                  | Default: 0                                                                                                    |  |  |
| SplitTakeover    | A flag that determines whether the agent permits a failover to<br>R2 devices in the Split state. The value 0 indicates that the<br>agent does not permit a failover to R2 devices in the Split state.<br>The value 1 indicates that the agent permits a failover to R2<br>devices in the Split state if the devices are read-write enabled.<br>The attribute has no effect on failing over to a host attached to<br>R1 devices.                                                                                                    |  |  |
|                  | Set the attribute to 0 to minimize the risk of data loss on a<br>failover to devices that may not be in synch.                                                                                                    |  |  |
|                  | Type-dimension: integer-scalar                                                                                                    |  |  |
|                  | Default: 0                                                                                                    |  |  |

**Table 3-2** Optional attributes *(continued)*

| <b>Attribute</b> | <b>Description</b>                                                                                                    |  |  |
|------------------|----------------------------------------------------------------------------------------------------|--|--|
| LinkMonitor      | A flag that determines whether the agent should check the<br>status of the replication link while bringing the resource online.                                                                                                    |  |  |
|                  | This attribute is of importance only at the primary site where<br>the role of the device group is RDF1 and all the devices in the<br>device group are read-write enabled.                                                                                             |  |  |
|                  | The value 1 indicates that the agent will check the status of<br>the replication link. If replication is in the synchronized or<br>consistent state, then the resource comes online, otherwise,<br>the resource remains offline and results in a service group fault. |  |  |
|                  | The value 0 indicates that the agent will not check the status<br>of the replication link while bringing the resource online.                                                                                                    |  |  |
|                  | Other values of the attribute are reserved for future use by the<br>agent.                                                                                                    |  |  |
|                  | Type-dimension: integer-scalar                                                                                                    |  |  |
|                  | Default: 0                                                                                                    |  |  |
| Mode             | Used at the time of failover to decide which commands to use<br>to failover to the other site.                                                                                                    |  |  |
|                  | The values for this attribute can be Asynchronous or<br>Synchronous.                                                                                                    |  |  |
|                  | If the value is not specified, the agent assumes that the mode<br>is Synchronous. If the devices are setup to replicate in the<br>Asynchronous mode, you must set Mode to Asynchronous.                                                                               |  |  |
| AdvancedOpts     | Used at the time of monitoring. This attribute enables the agent<br>to execute custom script during the monitor cycle of the<br>resource.                                                                                                    |  |  |
|                  | Use the ExtendMonitor key with this attribute. Set the value of<br>ExtendMonitor key as the absolute path of the script that should<br>be executed during the monitor cycle.                                                                                          |  |  |
|                  | Set the value of ExtendMonitor to null or remove the key from<br>the AdvancedOpts attribute to disable the execution of the<br>custom script.                                                                                                    |  |  |
|                  | Type-dimension: string-association                                                                                                    |  |  |
|                  | Example: AdvancedOpts{} = { ExtendMonitor=null }                                                                                                    |  |  |

**Table 3-2** Optional attributes *(continued)*

### **Internal attributes**

These attributes are for internal use only. Do not modify their values.

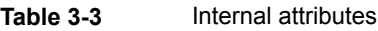

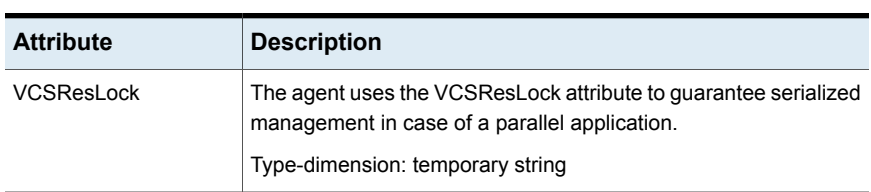

## Sample configuration for the EMC SRDF agent

<span id="page-19-1"></span><span id="page-19-0"></span>[Figure](#page-19-1) 3-1 shows the dependency graph for a VCS service group with a resource of type SRDF. The VMDg resource depends on the SRDF resource.

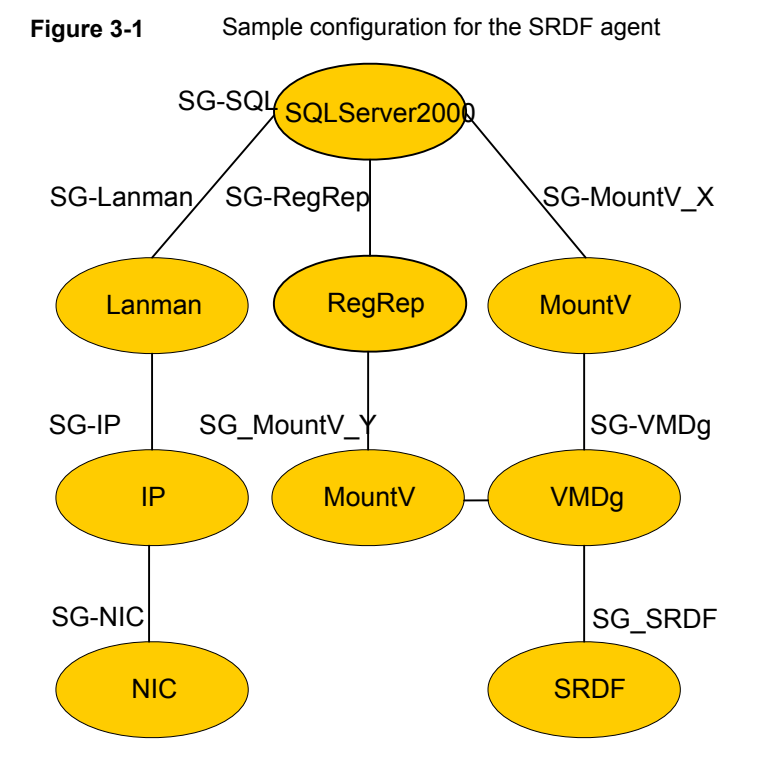

**Note:** In this scenario, service groups may be split as long as dependency is set to the service group that has the SRDF agent configured.

A resource of type SRDF may be configured as follows in main.cf:

```
SRDF SG-SRDF (
            GrpName = "SQLDG"
      )
```
### Additional configuration considerations for the SRDF agent

Consider the following settings for configuring the SRDF agent:

- Set the OnlineTimeout attribute for the SRDF resource so that its entry points do not time out, or they automatically restart if they timed out. See "Setting the [OnlineTimeout](#page-25-1) attribute for the SRDF resource" on page 26.
- <span id="page-20-1"></span>■ In global clusters, the value of the AYARetryLimit for the Symm heartbeat must be shorter than the ICMP retry limit. This setting allows VCS to detect an array failure first and does not confuse a site failure with an all host failure.

# **Before you configure the agent for EMC SRDF**

Before you configure the agent, review the following information:

- Verify that you have installed the agent on all systems in the cluster.
- Verify the hardware setup for the agent. See ["Typical](#page-6-2) EMC SRDF setup in a VCS cluster" on page 7.
- Make sure that the cluster has an effective heartbeat mechanism in place. See "About cluster [heartbeats"](#page-21-0) on page 22. See "About [preventing](#page-22-0) split-brain" on page 23.
- Set up system zones in replicated data clusters. See "About [configuring](#page-21-1) system zones in replicated data clusters" on page 22.
- Verify that the clustering infrastructure is in place.
	- If you plan to configure the agent in a global cluster, make sure the global service group for the application is configured. For more information, refer to the *Cluster Server Administrator's Guide*.
	- If you plan to configure the agent in a replicated data cluster, make sure the required replication infrastructure is in place and that the application is configured.

### About cluster heartbeats

<span id="page-21-0"></span>In a replicated data cluster, ensure robust heartbeating by using dual, dedicated networks over which the Low Latency Transport (LLT) runs. Additionally, you can configure a low-priority heartbeat across public networks.

In a global cluster, VCS sends ICMP pings over the public network between the two sites for network heartbeating. To minimize the risk of split-brain, VCS sends ICMP pings to highly available IP addresses. VCS global clusters also notify the administrators when the sites cannot communicate.

In global clusters, the VCS Heartbeat agent sends heartbeats directly between the Symmetrix arrays if the Symmetrix ID of each array is known. This heartbeat offers the following advantages:

- The Symmetrix heartbeat shows that the arrays are alive even if the ICMP heartbeats over the public network are lost. So, VCS does not mistakenly interpret this loss of heartbeats as a site failure.
- Heartbeat loss may occur due to the failure of all hosts in the primary cluster. In such a scenario, a failover may be required even if the array is alive. In any case, a host-only crash and a complete site failure must be distinguished. In a host-only crash, only the ICMP heartbeat signals a failure by an SNMP trap. No cluster failure notification occurs because a surviving heartbeat exists. This trap is the only notification to fail over an application.
- <span id="page-21-1"></span>■ The heartbeat is then managed completely by VCS. VCS reports that the site is down only when the remote array is not visible by the  $symrdf$  ping command.

### About configuring system zones in replicated data clusters

In a replicated data cluster, you can prevent unnecessary SRDF failover or failback by creating system zones. VCS attempts to fail over applications within the same system zone before failing them over across system zones.

Configure the hosts that are attached to an array as part of the same system zone to avoid unnecessary failover.

[Figure](#page-22-1) 3-2 depicts a sample configuration where hosta and hostb are in one system zone, and hostc and hostd are in another system zone.

Use the SystemZones attribute to create these zones.

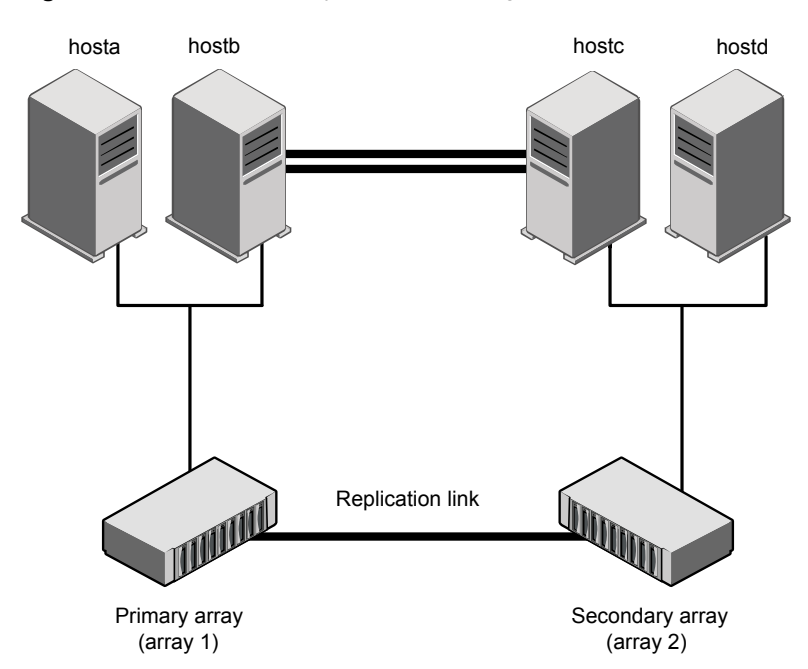

<span id="page-22-1"></span>**Figure 3-2** Example system zone configuration

Modify the SystemZones attribute using the following command:

hagrp -modify grpname SystemZones hosta 0 hostb 0 hostc 1 hostd 1

The variable grpname represents the service group in the cluster.

Global clusters do not require system zones because failover occurs on a remote cluster if all local targets have been exhausted.

<span id="page-22-0"></span>When the SRDF runs on R2 devices, SRDF does not synchronize data back to the R1 automatically. You must update out-of-synch tracks manually. Monitor the number of out-of-synch tracks by viewing the ResourceInfo attribute of an online SRDF resource. If the value is too high, update tracks to the R1 using the update action. The update action is defined as a supported action in the SRDF resource type.

### About preventing split-brain

Split-brain occurs when all heartbeat links between the primary and secondary hosts are cut. In this situation, each side mistakenly assumes that the other side is down. You can minimize the effects of split-brain by ensuring that the cluster heartbeat links pass through a similar physical infrastructure as the replication links.

When you ensure that both pass through the same infrastructure, if one breaks, so does the other.

Sometimes you cannot place the heartbeats alongside the replication links. In this situation, a possibility exists that the cluster heartbeats are disabled, but the replication link is not. A failover transitions the original R1 to R2 and R2 to R1. In this case, the application faults because its underlying volumes become write-disabled, causing the service group to fault. VCS tries to fail it over to another host, causing the same consequence in the reverse direction. This phenomenon continues until the group comes online on the final node. You can avoid this situation by setting up your infrastructure such that loss of heartbeat links also means the loss of replication links.

<span id="page-23-0"></span>To minimize the chances of split-brain, use the steward process.

# **Configuring the agent for EMC SRDF**

You can configure clustered application in a disaster recovery environment by:

- Converting their devices to SRDF devices
- Synchronizing the devices
- Adding the EMC SRDF agent to the service group

After configuration, the application service group must follow the dependency diagram.

See "Sample [configuration](#page-19-0) for the EMC SRDF agent" on page 20.

<span id="page-23-1"></span>**Note:** You must not change the replication state of devices from primary to secondary and from secondary to primary, outside of a VCS setup. The agent for EMC SRDF fails to detect a change in the replication state if the role reversal is done externally and RoleMonitor is disabled.

### Configuring the agent manually in a global cluster

<span id="page-23-2"></span>The following procedure describes the tasks involved in configuring the agent manually in a global cluster.

#### **To configure the agent in a global cluster**

- **1** Start Cluster Manager (Java Console) and log on to the cluster.
- **2** Add a resource of type SRDF at the bottom of the service group.
- **3** Configure the attributes of the SRDF resource.

**4** If the service group is not configured as a global service group, configure the service group using the Global Group Configuration Wizard.

Refer to the *Cluster Server Administrator's Guide* for more information.

- <span id="page-24-0"></span>**5** Change the ClusterFailOverPolicy attribute from the default, if necessary. Symantec recommends keeping the default, which is Manual, to minimize the chance of failing over on a split-brain.
- **6** Repeat step [2](#page-23-2) through step [5](#page-24-0) for each service group in each cluster that uses replicated data.

**Note:** The configuration must be identical on all cluster nodes, both primary and disaster recovery.

### **Configuring the Symm heartbeat on each cluster**

#### **To configure Symm heartbeat on each cluster**

- **1** From Cluster Explorer Edit menu, choose **Configure Heartbeats.**
- **2** On the Heartbeats Configuration dialog box, enter the name of the heartbeat (Symm).
- **3** Select the check box next to the name of the cluster to add it to the cluster list for the heartbeat.
- **4** Click the icon in the Configure column to open the Heartbeat Settings dialog box.
- **5** Set the value of the AYARetryLimit attribute for this heartbeat to 1 less than the value for the ICMP heartbeat.
- **6** As a first value of the Argument attribute, specify the ID of the Symmetrix array in the other cluster.
- **7** As a second value of the Argument attribute, specify the full path of SYMCLIs, using the short path name.
- **8** Click **OK**.
- **9** Symm heartbeat monitors only one array using the Symmetrix ping utility. You must configure additional heartbeats if you use devices from more than one array.

To configure additional heartbeats:

■ Create a copy of <your installation directory>\cluster server\bin\hb\Symm folder using a different name under <your installation directory>\cluster server\bin\hb\\*, say Symm\_1.

<span id="page-25-0"></span>■ Open the VCS Java GUI to configure Symm\_1 heartbeat. The parameters are similar to Symm heartbeats.

### Configuring the agent manually in a replicated data cluster

Configuring the agent manually in a replicated data cluster involves the following tasks:

#### **To configure the agent in a replicated data cluster**

- **1** Start Cluster Manager (Java Console) and log on to the cluster.
- **2** In each service group that uses replicated data, add a resource of type SRDF at the bottom of the service group.
- **3** Configure the attributes of the SRDF resource. Note that some attributes must be localized to reflect values for the hosts that are attached to different arrays.
- <span id="page-25-1"></span>**4** Set the SystemZones attribute for the service group to reflect which hosts are attached to the same array.

### Setting the OnlineTimeout attribute for the SRDF resource

Set the OnlineTimeout attribute for the SRDF resource so that its entry points do not time out, or they automatically restart if they timed out.

#### **To set the OnlineTimeout attribute**

**1** For each SRDF resource in the configuration, use the following formula to calculate an appropriate value for the OnlineTimeout attribute:

$$
\text{OnlineTimeout} = \sum_{1}^{n} ((n_{\text{devices}} \times \text{f)divertime}) + \epsilon)
$$

- $n_{\text{devices}}$  represents the number of devices in a device group.
- $\blacksquare$  d<sub>failovertime</sub> represents the time taken to failover a device.
- n<sub>devicegroups</sub> represents the total number of device groups that might fail over simultaneously.
- The epsilon is for the command instantiation overhead. You can set it to any value based on your setup.

To set the Online Timeout attribute for a single device group (typically the case for SRDF), multiply the number of devices in the device group with the time taken to failover a device (default = 2 seconds) and add it to the value of epsilon. For example: if you have a single device group that consists of 5 devices and the time taken to failover a single device is 50 seconds, set the OnlineTimeout attribute to [(5\*50 )+ 10] seconds. The value of the epsilon here is equal to 10 seconds. Thus, the OnlineTimeout attribute is equal to 260 seconds.

To set the Online Timeout attribute for multiple device groups (currently not supported by SRDF), calculate the OnlineTimeout attribute for all device groups and set the OnlineTimeout attribute to at least the amount of time the largest device group takes to fail over.

**2** If the resulting value seems excessive, divide it by two for every increment in the value of the RestartLimit attribute.

#### **To set the OnlineTimeout attribute using the sigma script**

Run the sigma script to get recommendations for VCS attribute values.

C:\Program Files\Veritas\Cluster Server\bin\SRDF\sigma.pl

Run the script on a node where VCS is running and has the SRDF agent configured.

The sigma calculator adds 10 seconds to the value for each device group to compensate for the overhead of launching an appropriate  $\frac{symrdf}{S}$  command. Specify another value to the sigma script if the instantiation takes shorter or longer.

The script runs on the assumption that the VCS program manages all devices in the array. Other operations outside of VCS that hold the array lock might delay the online operation unexpectedly.

# Chapter

# <span id="page-27-0"></span>Testing VCS disaster recovery support with EMC SRDF

This chapter includes the following topics:

- How recovers from various [disasters](#page-27-1) in an HA/DR setup with EMC SRDF
- Testing the global service group [migration](#page-37-0)
- Testing disaster [recovery](#page-39-0) after host failure
- <span id="page-27-1"></span>Testing disaster [recovery](#page-40-0) after site failure
- [Performing](#page-42-0) failback after a node failure or an application failure
- [Performing](#page-43-0) failback after a site failure

# **How recovers from various disasters in an HA/DR setup with EMC SRDF**

This topic lists various failure scenarios and describes how responds to the failures in the following DR cluster configurations.

### **Global clusters**

When a site-wide global service group or system fault occurs, failover behavior depends on the value of the ClusterFailOverPolicy attribute for the faulted global service group. The agent for EMC SRDF ensures safe and exclusive access to the configured EMC SRDF devices.

See "Failure [scenarios](#page-28-0) in global clusters" on page 29.

### **Replicated data clusters**

When service group faults or system faults occur, the failover behavior depends on the value of the AutoFailOver attribute of the faulted service group. The agent for EMC SRDF ensures safe and exclusive access to the configured EMC SRDF devices.

See "Failure scenarios in [replicated](#page-32-0) data clusters" on page 33.

<span id="page-28-0"></span>Refer to the *Cluster Server Administrator's Guide* for more information on the DR configurations and the global service group attributes.

### Failure scenarios in global clusters

The following table lists the failure scenarios in a global cluster configuration and describes the behavior of and the agent in response to the failure.

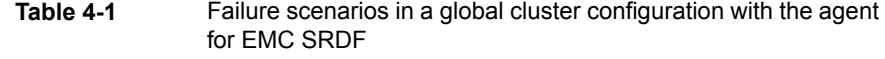

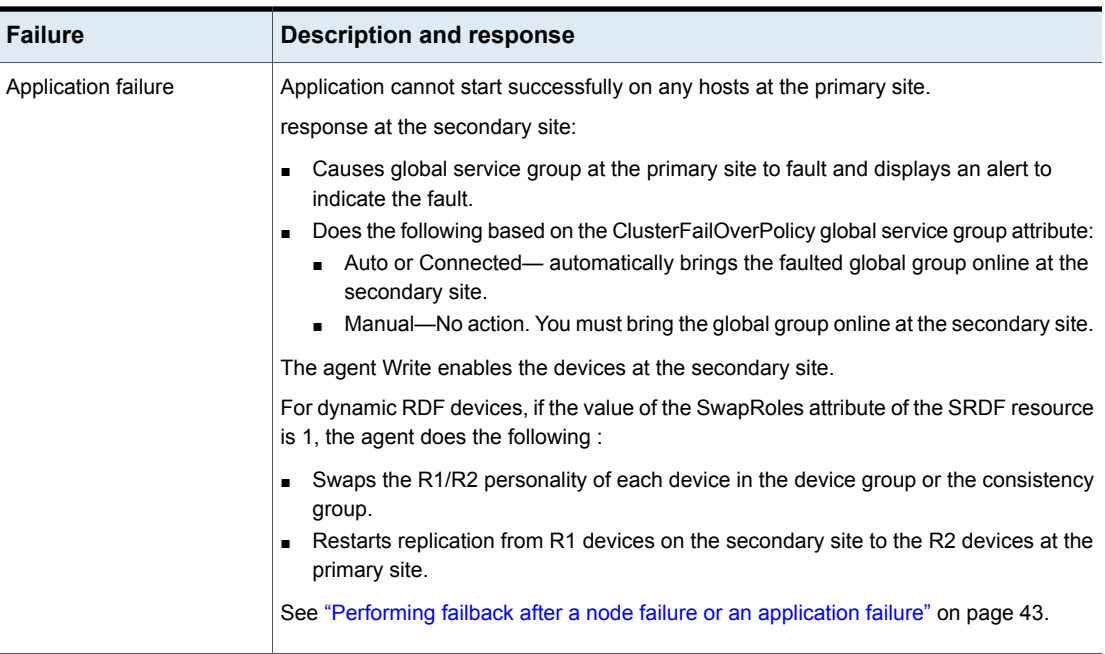

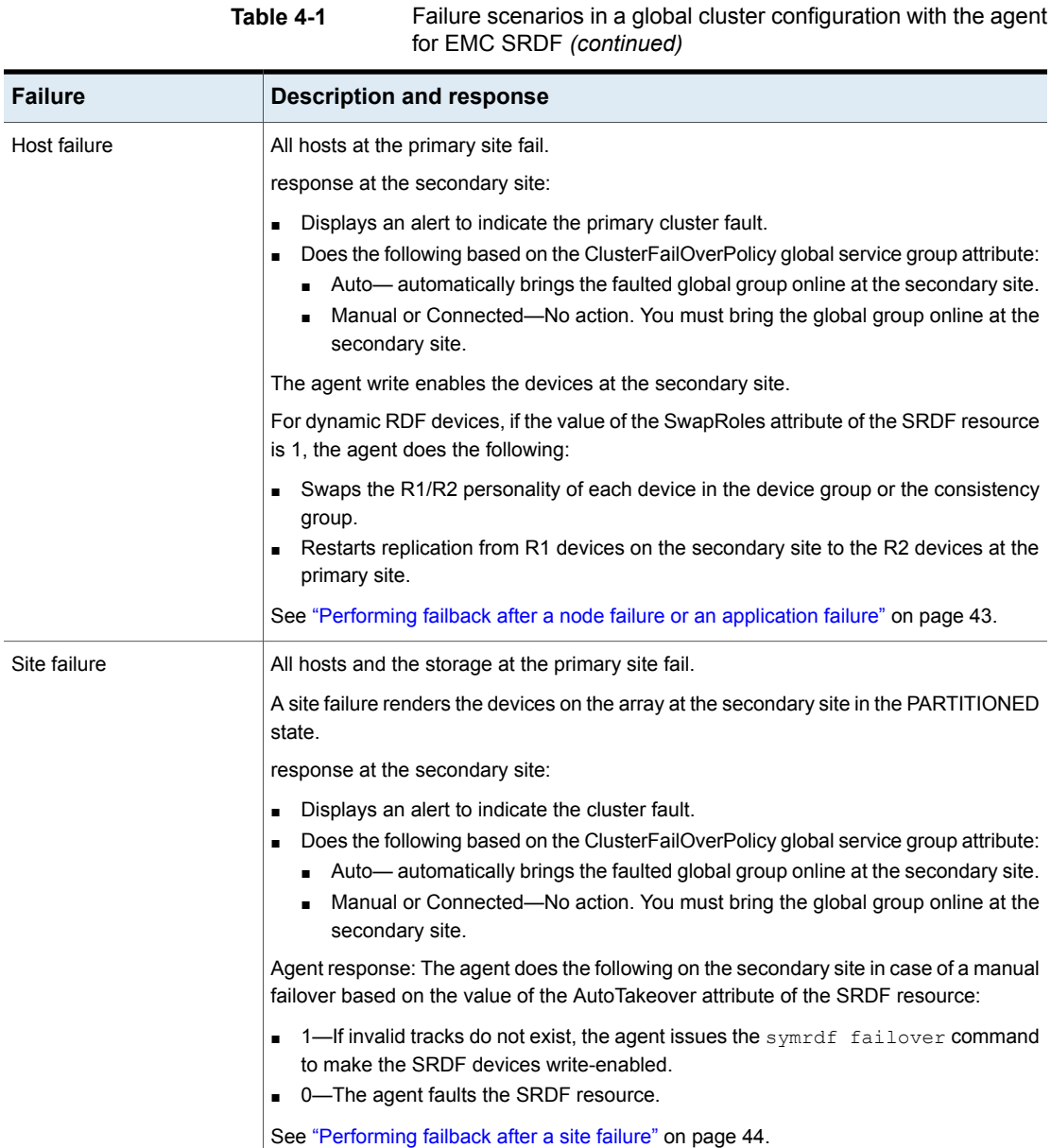

**Table 4-1** Failure scenarios in a global cluster configuration with the agent

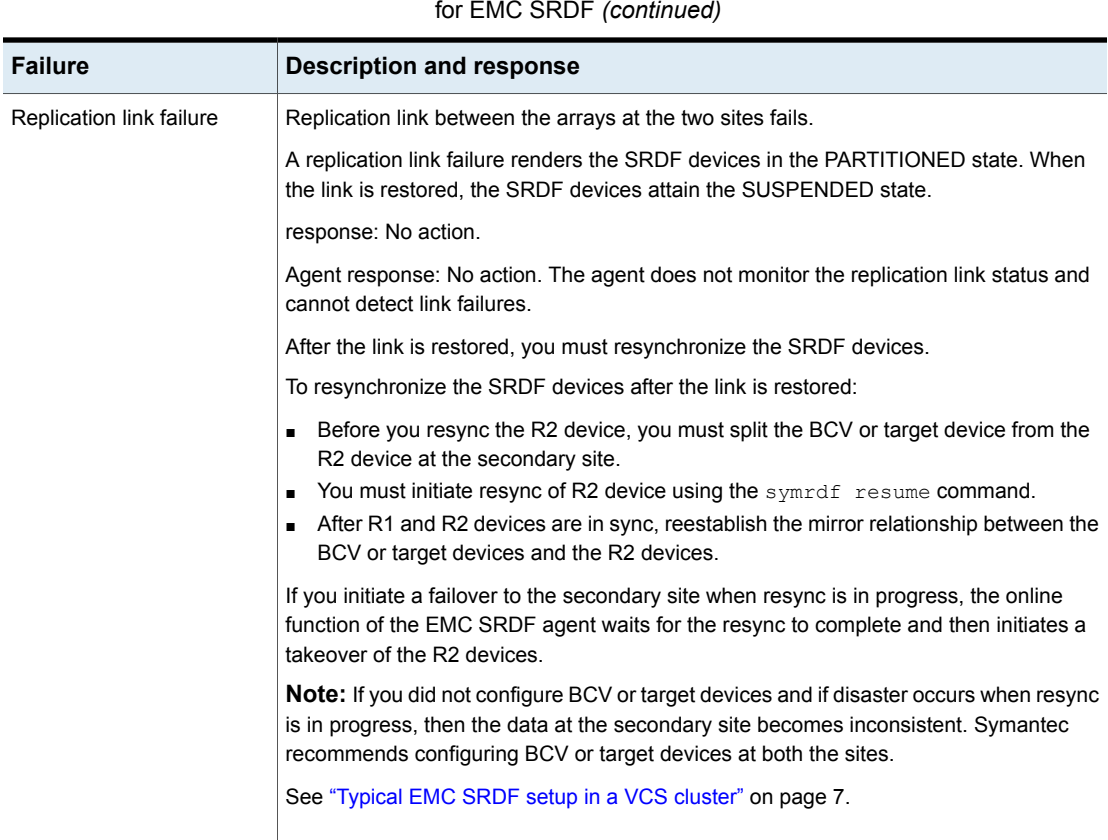

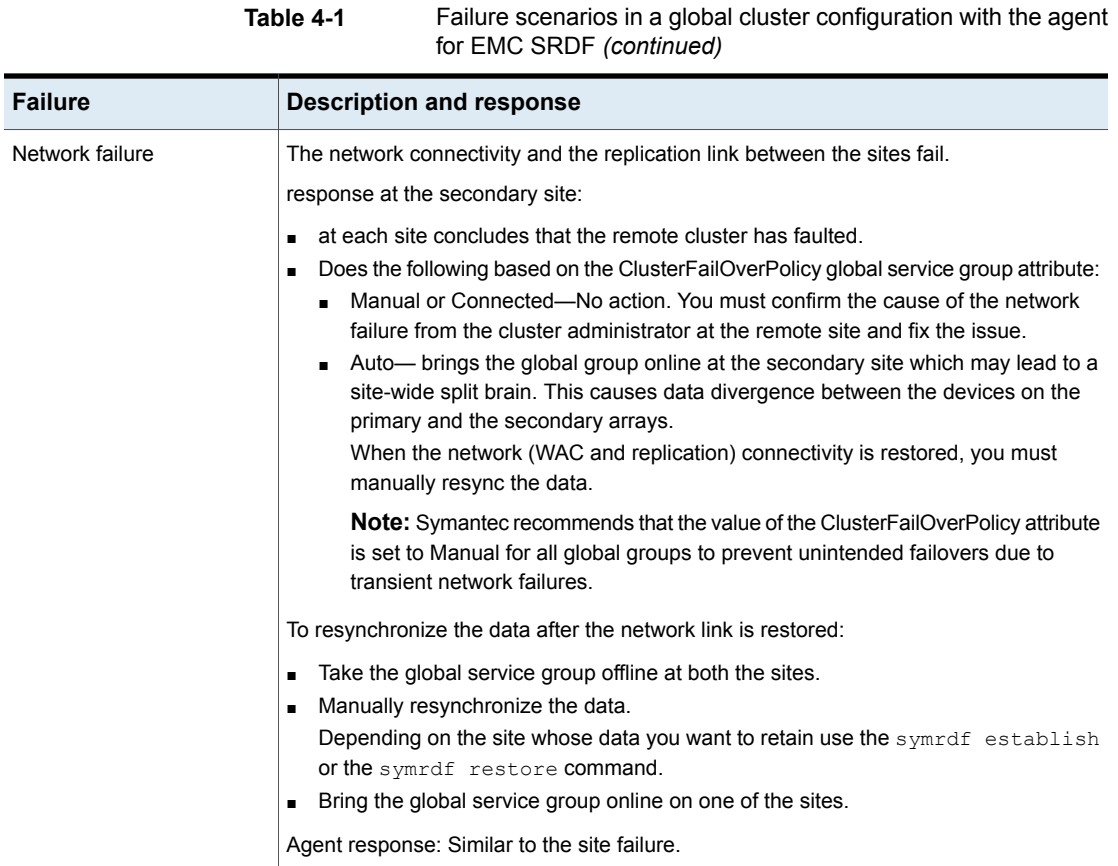

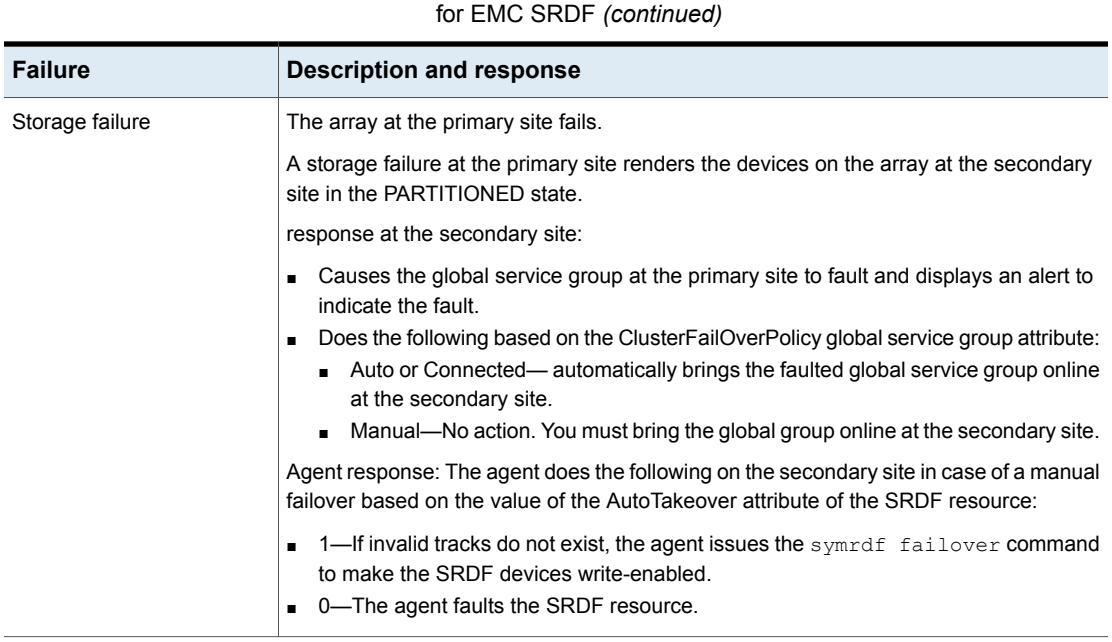

# **Table 4-1** Failure scenarios in a global cluster configuration with the agent

## Failure scenarios in replicated data clusters

<span id="page-32-0"></span>The following table lists the failure scenarios in a replicated data cluster configuration, and describes the behavior of and the agent in response to the failure.

**Table 4-2** Failure scenarios in a replicated data cluster configuration with

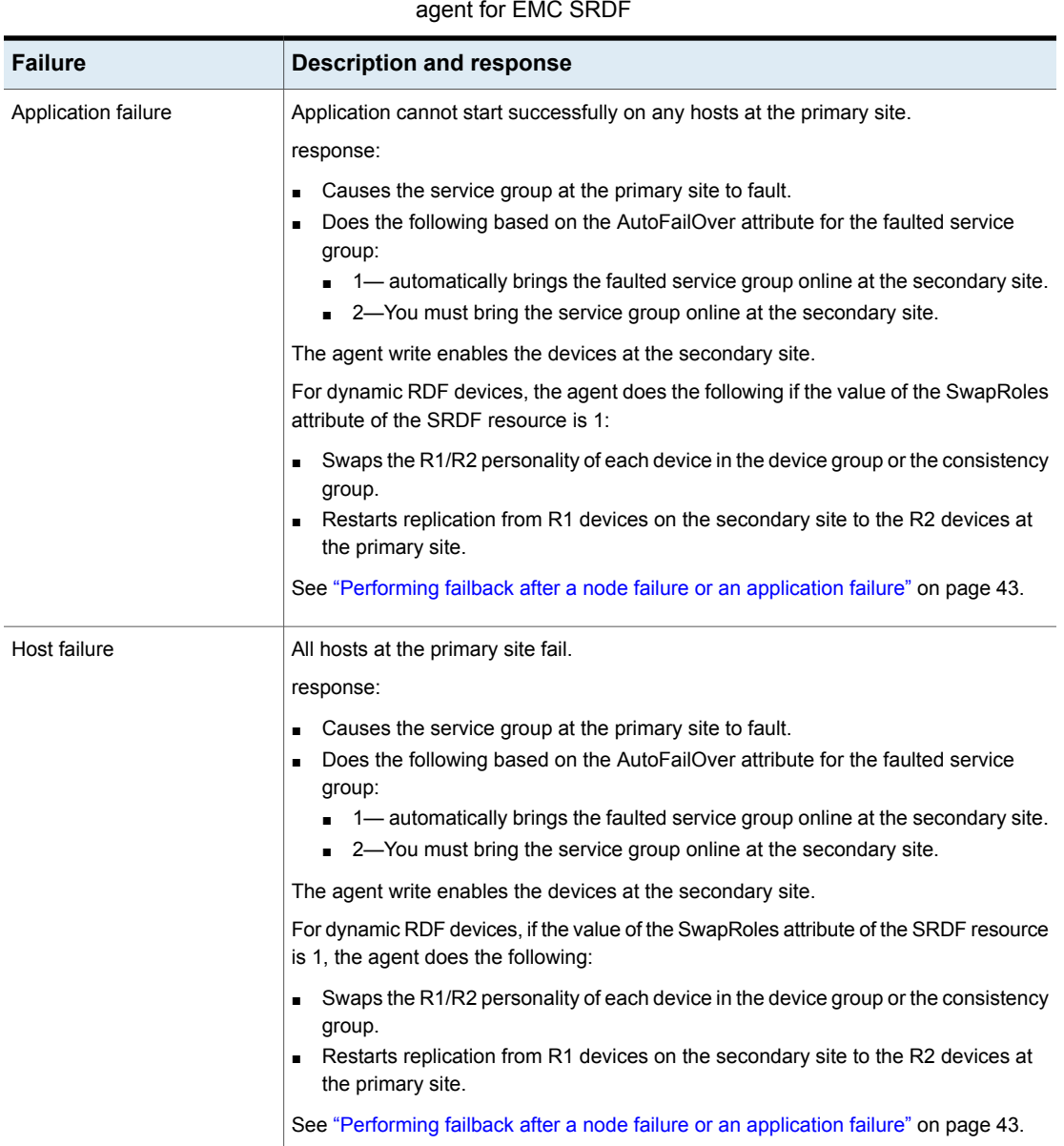

**Table 4-2** Failure scenarios in a replicated data cluster configuration with

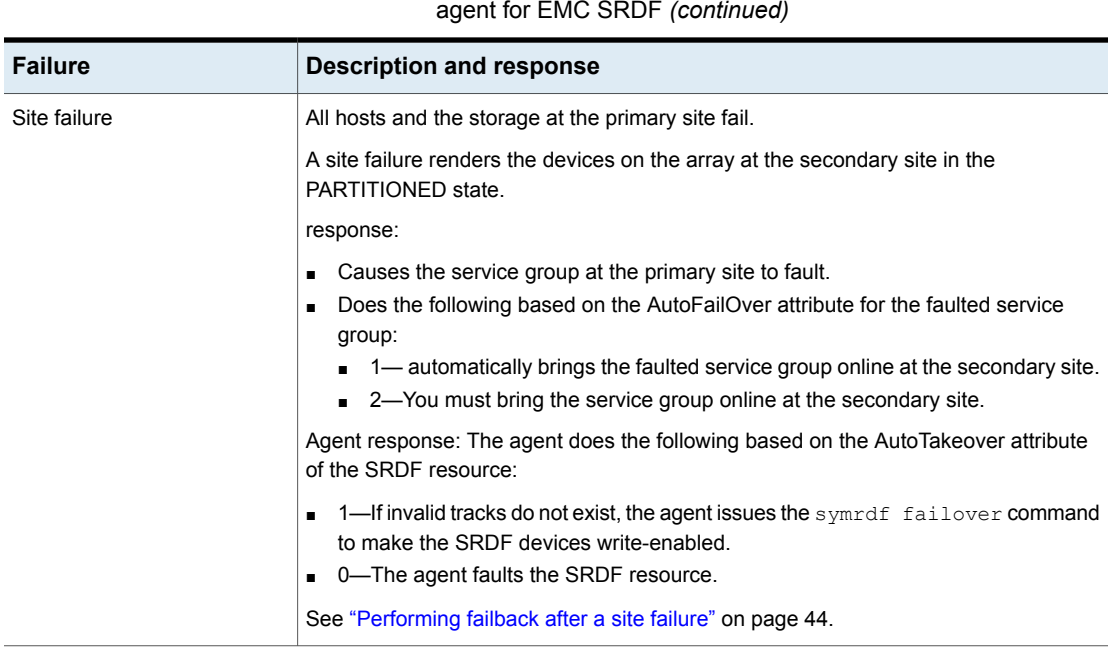

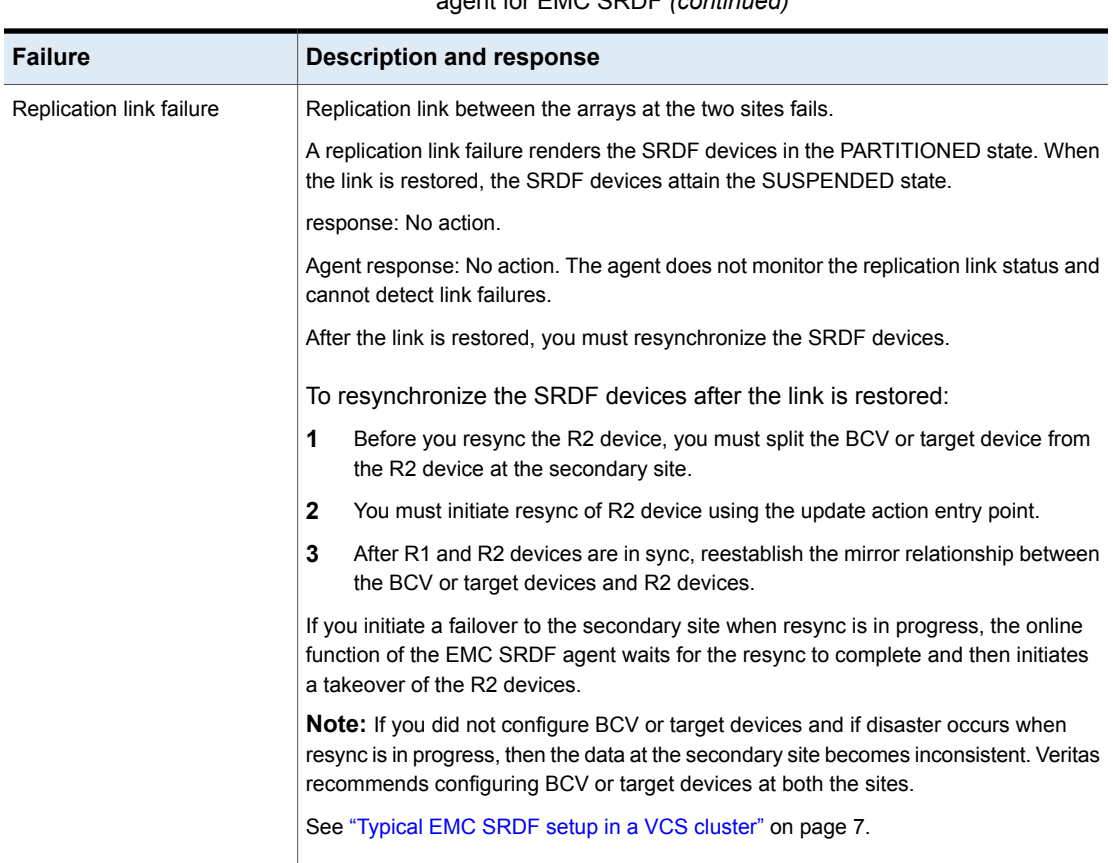

#### **Table 4-2** Failure scenarios in a replicated data cluster configuration with agent for EMC SRDF *(continued)*

**Table 4-2** Failure scenarios in a replicated data cluster configuration with

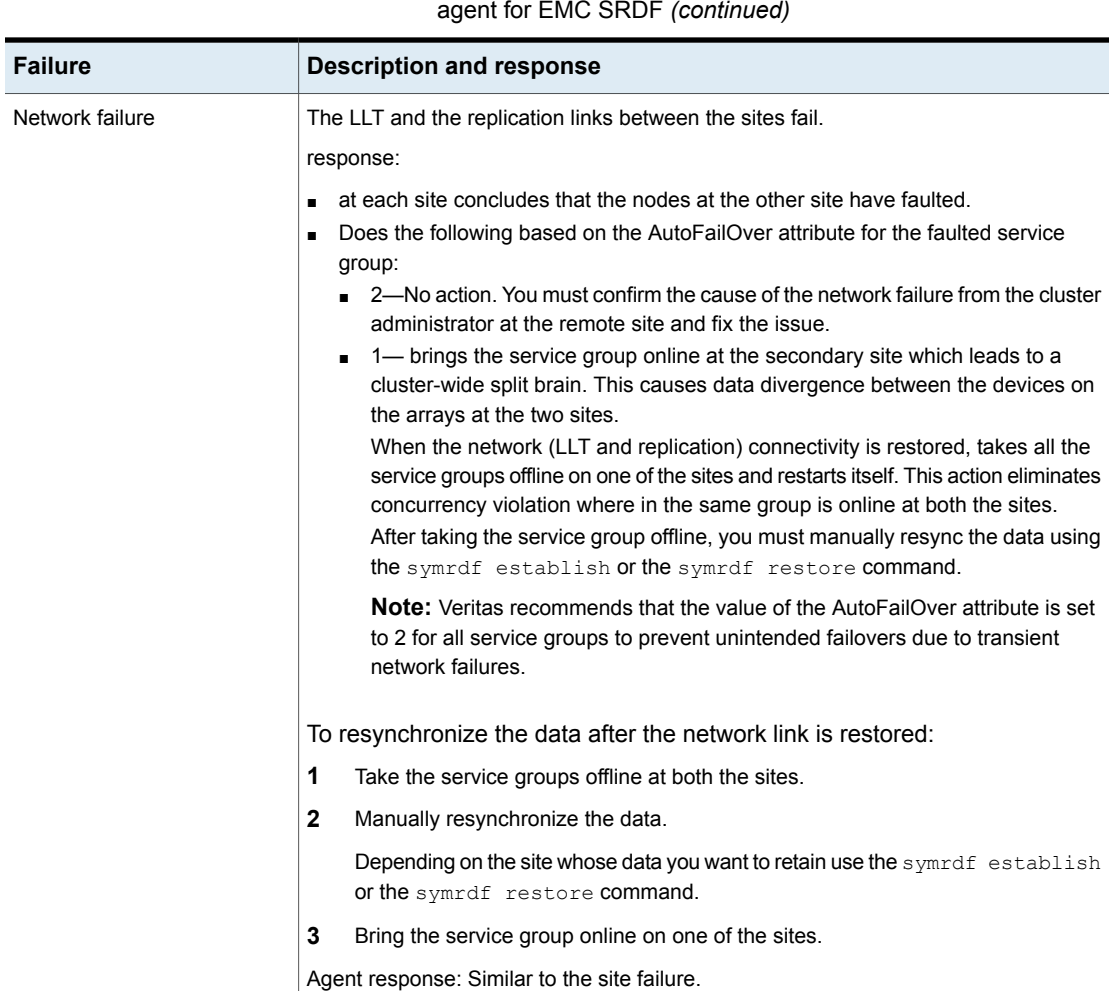

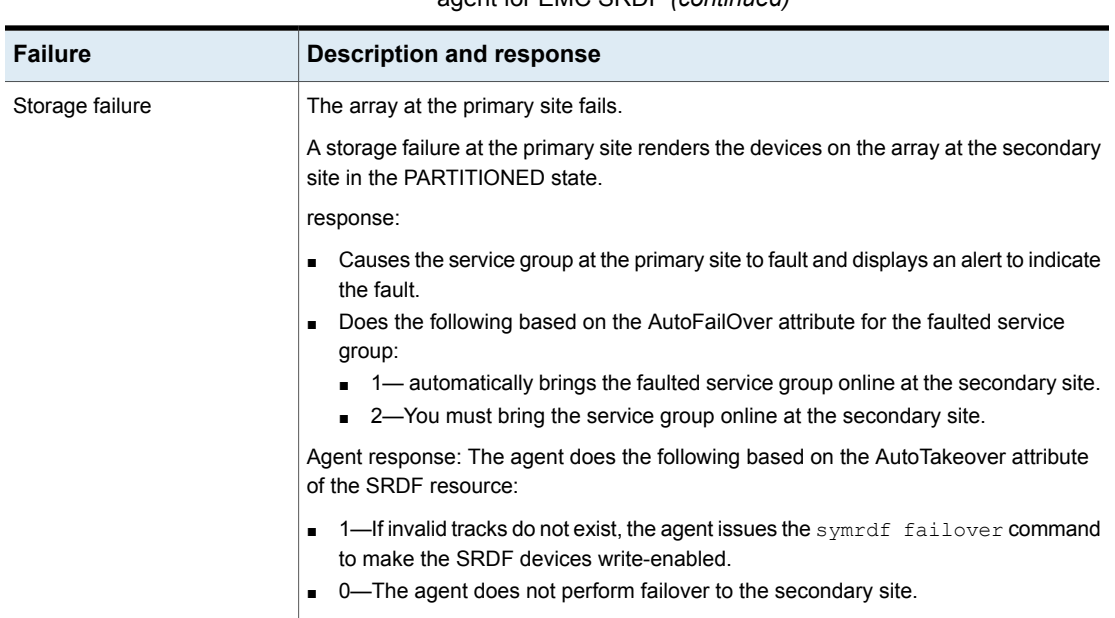

#### **Table 4-2** Failure scenarios in a replicated data cluster configuration with agent for EMC SRDF *(continued)*

# **Testing the global service group migration**

<span id="page-37-0"></span>After you configure the Cluster Server agent for EMC SRDF, verify that the global service group can migrate to hosts across the sites. Depending on your DR configuration, perform one of the following procedures.

#### **To test the global service group migration in global cluster setup**

- **1** Fail over the global service group from the primary site to the secondary site. Perform the following steps:
	- Switch the global service group from the primary site to any node in the secondary site.

hagrp -switch *global\_group* -any -clus *cluster\_name*

VCS brings the global service group online on a node at the secondary site.

■ Verify that the SRDF devices at the secondary site are write-enabled and the device state is as follows:

For static RDF FAILED OVER state

For dynamic RDF The value of the SRDF resource attribute SwapRoles determines the device state:

- 0—FAILED OVER state
- 1—SYNCHRONIZED or CONSISTENT state
- **2** Fail back the global service group from the secondary site to the primary site. Perform the following steps:
	- Switch the global service group from the secondary site to the primary site.

```
hagrp -switch global_group -any -clus cluster_name
```
VCS brings the global service group online at the primary site.

■ Verify that the SRDF devices at the primary site are write-enabled and the device state is SYNCHRONIZED or CONSISTENT.

#### **To test service group migration in replicated data cluster setup**

- **1** Fail over the service group from the primary site to the secondary site. Perform the following steps:
	- Switch the service group from the primary site to any node in the secondary site.

hagrp -switch *service\_group* -to *sys\_name*

VCS brings the service group online on a node at the secondary site.

■ Verify that the SRDF devices at the secondary site are write-enabled and the device state is as follows:

For static RDF FAILED OVER state For dynamic RDF The value of the SRDF resource attribute SwapRoles determines the device state: ■ 0—FAILED OVER state

- 
- 1—SYNCHRONIZED or CONSISTENT state
- **2** Fail back the service group from the secondary site to the primary site. Perform the following steps:
	- Switch the service group from the secondary site to any node in the primary site.

hagrp -switch *service\_group* -to *sys\_name*

VCS brings the service group online on a node at the primary site.

<span id="page-39-0"></span>■ Verify that the SRDF devices at the primary site are write-enabled and the device state is SYNCHRONIZED or CONSISTENT.

# **Testing disaster recovery after host failure**

Review the details on host failure and how VCS and the Cluster Server agent for EMC SRDF behave in response to the failure.

See "Failure [scenarios](#page-28-0) in global clusters" on page 29.

See "Failure scenarios in [replicated](#page-32-0) data clusters" on page 33.

Perform the procedure that is applicable to your DR configuration to test how VCS recovers after all hosts at the primary site fail.

#### **To test disaster recovery for host failure in global cluster setup**

**1** Halt the hosts at the primary site.

The value of the ClusterFailOverPolicy attribute for the faulted global group determines the VCS failover behavior.

- Auto—VCS brings the faulted global service group online at the secondary site.
- Manual or Connected—You must bring the global service group online at the secondary site.

On a node in the secondary site, run the following command:

hagrp -online -force *global\_group* -any

**2** Verify that the global service group is online at the secondary site.

hagrp -state *global\_group*

**3** Verify that the SRDF devices at the secondary site are write-enabled and the device state is as follows:

For static RDF FAILED OVER state

- For dynamic RDF The value of the SRDF resource attribute SwapRoles determines the device state:
	- 0—FAILED OVER state
	- 1—SYNCHRONIZED or CONSISTENT state

#### **To test disaster recovery for host failure in replicated data cluster setup**

**1** Halt the hosts at the primary site.

The value of the AutoFailOver attribute for the faulted service group determines the VCS failover behavior.

- 1—VCS brings the faulted service group online at the secondary site.
- 2—You must bring the service group online at the secondary site. On a node in the secondary site, run the following command:

hagrp -online *service\_group* -to *sys\_name*

**2** Verify that the service group is online at the secondary site.

hagrp -state *global\_group*

**3** Verify that the SRDF devices at the secondary site are write-enabled and the device state is as follows:

<span id="page-40-0"></span>For static RDF FAILED OVER state For dynamic RDF The value of the SRDF resource attribute SwapRoles determines the device state:

- 0—FAILED OVER state
- 1—SYNCHRONIZED or CONSISTENT state

# **Testing disaster recovery after site failure**

Review the details on site failure and how VCS and the Cluster Server agent for EMC SRDF behave in response to the failure.

See "Failure [scenarios](#page-28-0) in global clusters" on page 29.

See "Failure scenarios in [replicated](#page-32-0) data clusters" on page 33.

Depending on the DR configuration, perform one of the following procedures to test the disaster recovery in the event of site failure.

#### **To test disaster recovery for site failure in global cluster setup**

**1** Halt all nodes and the arrays at the primary site.

If you cannot halt the array at the primary site, then disable the replication link between the two arrays.

The value of the ClusterFailOverPolicy attribute for the faulted global group determines the failover behavior of VCS.

- Auto—VCS brings the faulted global group online at the secondary site.
- Manual or Connected—You must bring the global group online at the secondary site.

On a node in the secondary site, run the following command:

hagrp -online -force *global\_group* -any

- **2** Verify that the SRDF devices at the secondary site are write-enabled and are in PARTITIONED state.
- **3** Verify that the global service group is online at the secondary site.

hagrp -state *global\_group*

#### **To test disaster recovery for site failure in replicated data cluster setup**

**1** Halt all hosts and the arrays at the primary site.

If you cannot halt the array at the primary site, then disable the replication link between the two arrays.

The value of the AutoFailOver attribute for the faulted global service group determines the VCS failover behavior.

- 1—VCS brings the faulted global service group online at the secondary site.
- 2—You must bring the global service group online at the secondary site. On a node in the secondary site, run the following command:

hagrp -online *service\_group* -sys *sys\_name*

- **2** Verify that the SRDF devices at the secondary site are write-enabled and are in PARTITIONED state.
- **3** Verify that the global service group is online at the secondary site.

hagrp -state *global\_group*

# **Performing failback after a node failure or an application failure**

<span id="page-42-0"></span>Review the details on node failure and application failure and how VCS and the agent for EMC SRDF behave in response to these failures.

See "Failure [scenarios](#page-28-0) in global clusters" on page 29.

See "Failure scenarios in [replicated](#page-32-0) data clusters" on page 33.

After the nodes at the primary site are restarted, you can perform a failback of the global service group to the primary site. Perform the procedure that applicable to your DR configuration.

#### **To perform failback after a node failure or an application failure in global cluster**

**1** Switch the global service group from the secondary site to any node in the primary site.

hagrp -switch *global\_group* -any -clus *cluster\_name*

VCS brings the global service group online at the primary site.

The VCS agent for EMC SRDF does the following based on whether the RDF pairs are static or dynamic:

- For dynamic RDF Based on the value of the SwapRoles attribute of the SRDF resource:
	- 1—Write enables the devices at the primary site, swaps the R1/R2 personality of each device in the device group or the consistency group, and restarts replication from R1 devices on the primary site to the R2 devices at the secondary site.
	- 0-Issues the symrdf failback command to resync the R1 devices and to write enable the R1 devices at the primary site.
- Issues the symrdf failback command to resync the R1 devices and to write enable the R1 devices at the primary site. For static RDF
- **2** Verify that the SRDF devices at the primary site are write-enabled and the device state is SYNCHRONIZED or CONSISTENT.

#### **To perform failback after a host failure or an application failure in replicated data cluster**

**1** Switch the global service group from the secondary site to any node in the primary site.

hagrp -switch *service\_group* -to *sys\_name*

VCS brings the global service group online on a node at the primary site.

The VCS agent for EMC SRDF does the following based on whether the RDF pairs are static or dynamic:

Based on the value of the SwapRoles attribute of the SRDF resource: For dynamic RDF

- 1—Write enables the devices at the primary site, swaps the R1/R2 personality of each device in the device group or the consistency group, and restarts replication from R1 devices on the primary site to the R2 devices at the secondary site.
- 0-Issues the symrdf failback command to resync the R1 devices and to write enable the R1 devices at the primary site.

Issues the symrdf failback command to resync the R1 devices and to write enable the R1 devices at the primary site. For static RDF

<span id="page-43-0"></span>**2** Verify that the SRDF devices at the primary site are write-enabled and the device state is SYNCHRONIZED or CONSISTENT.

## **Performing failback after a site failure**

After a site failure at the primary site, the hosts and the storage at the primary site are down. VCS brings the global service group online at the secondary site and the EMC SRDF agent write enables the R2 devices.

The device state is PARTITIONED.

Review the details on site failure and how VCS and the agent for EMC SRDF behave in response to the failure.

See "Failure [scenarios](#page-28-0) in global clusters" on page 29.

See "Failure scenarios in [replicated](#page-32-0) data clusters" on page 33.

When the hosts and the storage at the primary site are restarted and the replication link is restored, the SRDF devices attain SPLIT state at both the sites. The devices are write-enabled at both sites. You can now perform a failback of the global service group to the primary site.

#### **To perform failback after a site failure in global cluster**

**1** Take the global service group offline at the secondary site. On a node at the secondary site, run the following command:

hagrp -offline *global\_group* -any

**2** Resync the devices using the symrdf restore command.

The symrdf restore command write disables the devices at both the R1 and R2 sites.

After the resync is complete, the device state is CONSISTENT or SYNCHRONIZED at both the sites.

The devices are write-enabled at the primary site and write-disabled at the secondary site.

**3** Bring the global service group online at the primary site. On a node in the primary site, run the following command:

hagrp -online *global\_group* -any

This again swaps the role of R1 and R2.

#### **To perform failback after a site failure in replicated data cluster**

**1** Take the global service group offline at the secondary site. On a node in the secondary site, run the following command:

hagrp -offline *service\_group* -sys *sys\_name*

**2** Resync the devices using the symrdf restore command.

The symrdf restore command write disables the devices at both the R1 and R2 sites.

After the resync is complete, the device state is CONSISTENT or SYNCHRONIZED at both the sites. The devices are write-enabled at the primary site and write-disabled at the secondary site.

**3** Bring the global service group online at the primary site. On a node in the primary site, run the following command:

hagrp -online *service\_group* -sys *sys\_name*

This again swaps the role of R1 and R2.

Chapter

# <span id="page-45-0"></span>Setting up fire drill

This chapter includes the following topics:

- **[About](#page-45-1) fire drills**
- Fire drill [configurations](#page-46-0)
- About the [SRDFSnap](#page-47-0) agent
- Before you [configure](#page-51-2) the fire drill service group
- <span id="page-45-1"></span>[Configuring](#page-53-0) the fire drill service group
- **Verifying a [successful](#page-53-2) fire drill**

## **About fire drills**

A fire drill procedure verifies the fault-readiness of a disaster recovery configuration. This procedure is done without stopping the application at the primary site and disrupting user access.

A fire drill is performed at the secondary site using a special service group for fire drills. The fire drill service group is identical to the application service group, but uses a fire drill resource in place of the replication agent resource. The fire drill service group uses a copy of the data that is used by the application service group.

In clusters employing EMC SRDF, the SRDFSnap resource manages the replication relationship during a fire drill.

Bringing the fire drill service group online demonstrates the ability of the application service group to come online at the remote site when a failover occurs.

The SRDFSnap agent supports fire drill for storage devices that are managed using Veritas Volume Manager.

# **Fire drill configurations**

<span id="page-46-0"></span>VCS supports the Gold, Silver, and Bronze fire drill configurations for the agent.

**Note:** The values of the UseSnapshot, MountSnapshot, and RequireSnapshot attributes define the fire drill configuration.

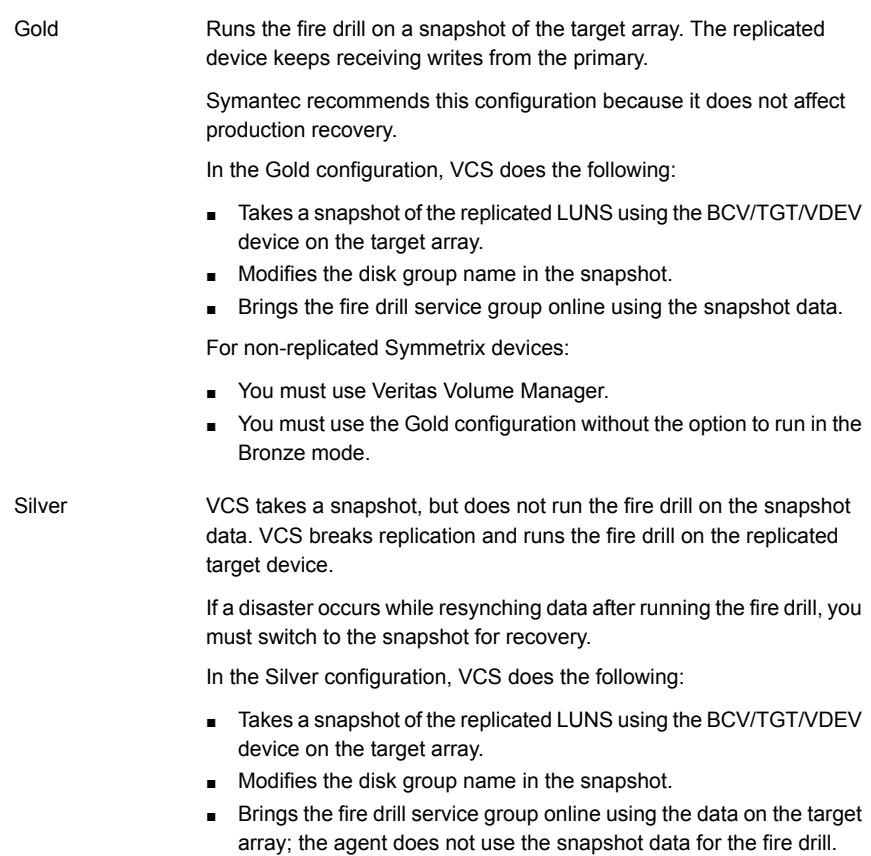

VCS breaks replication and runs the fire drill test on the replicated target devices. VCS does not take a snapshot in this configuration. Bronze

> If a disaster occurs while resynching data after the test, it may result in inconsistent data as there is no snapshot data.

In the Bronze configuration, VCS does the following:

- Splits replication.
- Modifies the disk group name while importing.
- Brings the fire drill service group online using the data on the target array.

# **About the SRDFSnap agent**

<span id="page-47-1"></span><span id="page-47-0"></span>The SRDFSnap agent is the fire drill agent for EMC SRDF. The agent maintains the replication relationship between the source and target arrays when running a fire drill. Configure the SRDFSnap resource in the fire drill service group, in place of the SRDF resource.

## SRDFSnap agent functions

The SRDFSnap agent performs the following functions:

online

#### Gold Configuration

- Takes a local snapshot of the target LUN.
- Takes the fire drill service group online by mounting the replication target LUN.
- Creates a lock file to indicate that the resource is online.

Silver Configuration

- Takes a local snapshot of the target LUN.
- Splits replication between the source and the target arrays.
- Takes the fire drill service group online by mounting the target LUN.
- Creates a lock file to indicate that the resource is online.

Bronze Configuration

- Splits replication between the source and the target arrays.
- Takes the fire drill service group online using the target array.
- Creates a lock file to indicate that the resource is online.

#### Setting up fire drill | 49 **About the SRDFSnap agent**

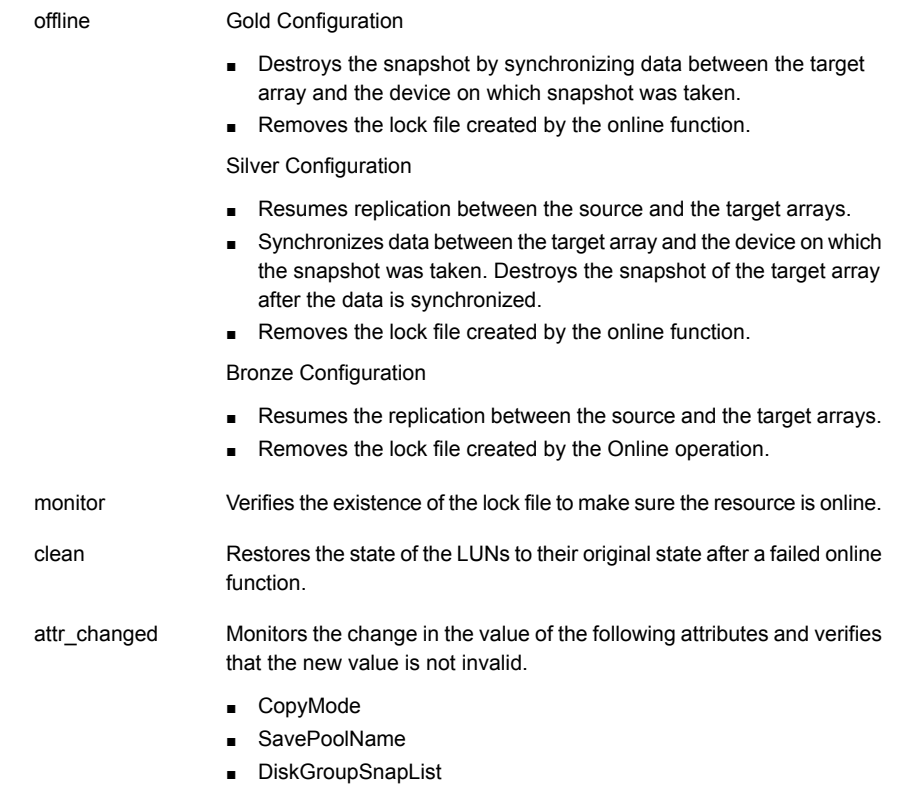

Verifies that if a value has been assigned to the SavePoolName attribute, then the value of the CopyMode attribute is set to 'snap'. Also verifies that the value of the DiskGroupSnapList attribute is in the correct format.

### Resource type definition for the SRDFSnap agent

<span id="page-48-0"></span>Following is the resource type definition for the SRDFSnap agent:

```
type SRDFSnap
(
   static keylist RegList = { CopyMode, SavePoolName, DiskGroupSnapList }
   static i18nstr ArgList[] = { TargetResName, MountSnapshot, UseSnapshot,
                                 RequireSnapshot, DiskGroupSnapList,
                                 CopyMode, UseTgt, SavePoolName }
   i18nstr TargetResName
   i18nstr DiskGroupSnapList
   boolean MountSnapshot = 1
```

```
boolean UseSnapshot = 1
boolean RequireSnapshot = 1
i18nstr SavePoolName
temp str Responsibility
temp i18nstr FDFile
str CopyMode = mirror
boolean UseTgt = 0
```
## Attribute definitions for the SRDFSnap agent

<span id="page-49-0"></span> $\lambda$ 

To customize the behavior of the SRDFSnap agent, configure the following attributes:

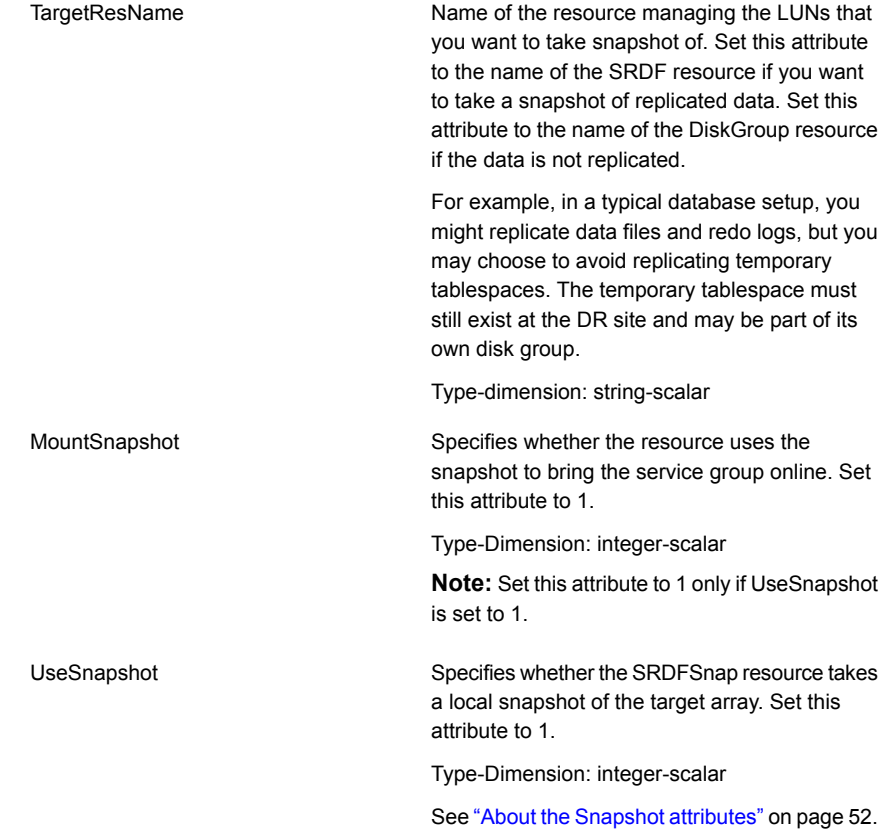

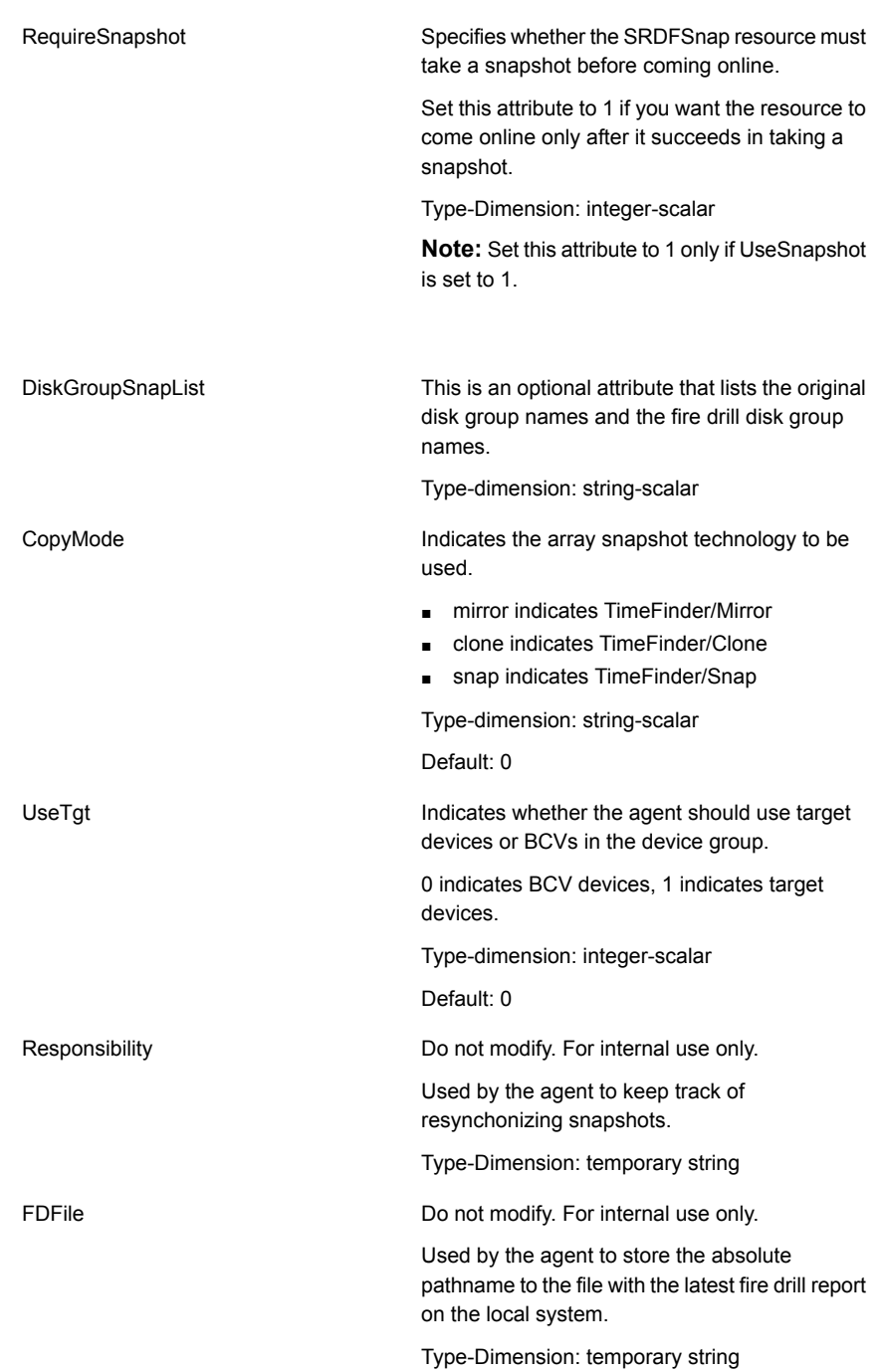

### About the Snapshot attributes

<span id="page-51-0"></span>The UseSnapshot, MountSnapshot, and RequireSnapshot attributes define the fire drill configuration.

The following table lists the snapshot attribute values for fire drill configurations:

| <b>Attribute</b> | Gold | <b>Silver</b> | <b>Bronze</b> |
|------------------|------|---------------|---------------|
| MountSnapshot    |      | C             | u             |
| UseSnapshot      |      |               | υ             |

**Table 5-1** Snapshot attribute values for fire drill configurations

<span id="page-51-1"></span>Setting the RequireSnapshot attribute to 0 enables a Gold or Silver configuration to run in the Bronze mode if the snapshot operation fails.

### Sample configuration for a fire drill service group

The sample configuration of a fire drill service group is identical to an application service group with a hardware replication resource. However, in a fire drill service group, the SRDFSnap resource replaces the SRDF resource.

You can configure a resource of type SRDFSnap in the main.cf file as follows:

```
SRDFSnap SRDFSnap-res_srdf (
     TargetResName = res_srdf
     MountSnapshot = 1
     UseSnapshot = 1
     RequiredRequireSnapshot = 1
     CopyMode = clone
     UseTqt = 1\lambda
```
## **Before you configure the fire drill service group**

Before you configure the fire drill service group, follow the steps below:

- Make sure the application service group is configured with a SRDF resource.
- Make sure the infrastructure to take appropriate snapshots (mirror/clone/snap) is properly configured on the target arrays.
- If you plan to run a fire drill on SRDF/A devices, you must have a TimeFinder/CG license.
- When you use the Gold or Silver configuration, make sure TimeFinder for SRDF is installed and configured at the target array.
- When you take snapshots of R2 devices, consider the following:
	- For TimeFinder/Mirror, BCV devices must be associated with and attached to the RDF2 device group or composite group, and fully established and synchronised with the R2 devices.
	- For TimeFinder/Clone, BCV or target devices must be associated with the RDF2 device group or composite group.
	- For TimeFinder/Snap, or space-optimized snapshots, the VDEV and SAVE devices must be associated with the device group or composite group for which you want to run the fire drill using space-optimized snapshots. Ensure that the SAVE pool that is defined in the SavePoolName attribute exists and that the SAVE devices are enabled in the SAVE pool.
- When you take snapshots of non-replicated VxVM disk groups residing on Symmetrix devices, create a Symmetrix device group with the same name as the VxVM disk group. The device group must contain the same devices as in the VxVM disk group and additionally, have the same number of BCVs or target devices associated.
- For non-replicated devices:
	- You must use the Gold configuration without the option to run in the Bronze mode. Set the RequireSnapshot attribute to 1.
- If you plan to run a fire drill using space-optimized snapshots, you must have a TimeFinder/Snap license.
- Make sure that the VDEV devices and SAVE devices are associated with the device group or composite group for which you want to run fire drill using space-optimized snapshots.
- Make sure that the SAVE pool as specified by SavePoolName attribute exists prior to running fire drill using space-optimized snapshots.
- Make sure that the copy sessions are not created for the device or composite group prior to running fire drill with space-optimized snapshots.
- Make sure that the SRDF mode of replication is set to Synchronous prior to running fire drill using space-optimized snapshots and clones. This is because EMC does not support creation of TimeFinder/Snap and TimeFinder/Clone copy sessions for RDF2 device, if the SRDF mode of replication is set to Asynchronous.
- The secondary system where you plan to run the fire drill must have access to the replicated volumes.
- The primary and secondary sites must be fully configured with SRDF replication and the global cluster option. The configuration must follow the applicable instructions in the Storage Foundation HA for Windows documentation for configuring disaster recovery with SRDF.
- <span id="page-53-0"></span>The secondary system where you plan to run the fire drill must have access to the replicated volumes.

# **Configuring the fire drill service group**

<span id="page-53-1"></span>This section describes how to use the Fire Drill wizard to create the fire drill service group.

### About the Fire Drill wizard

Storage Foundation and High Availability Solutions for Windows (SFW HA) provides a Fire Drill Wizard to help you set up and run a fire drill on a disaster recovery environment. You launch the Fire Drill Wizard from the Solutions Configuration Center.

The Fire Drill Wizard tests the fault readiness of a disaster recovery configuration by mimicking a failover from the primary site to the secondary site. The wizard does this without stopping the application at the primary site and disrupting user access.

<span id="page-53-2"></span>The Fire Drill Wizard supports conducting a fire drill for a disaster recovery site that uses Volume Replicator (VVR) or that uses EMC SRDF hardware replication.

# **Verifying a successful fire drill**

Run the fire drill routine periodically to verify the application service group can fail over to the remote node.

#### **To verify a successful fire drill**

**1** Bring the fire drill service group online on a node at the secondary site that does not have the application running.

If the fire drill service group comes online, it action validates your disaster recovery configuration. The production service group can fail over to the secondary site in the event of an actual failure (disaster) at the primary site.

- **2** If the fire drill service group does not come online, review the VCS engine log for more information.
- **3** Take the fire drill offline after its functioning has been validated.

Failing to take the fire drill offline could cause failures in your environment. For example, if the application service group fails over to the node hosting the fire drill service group, there would be resource conflicts, resulting in both service groups faulting.